# Dell Inspiron 11 **Kezelési kézikönyv**

**Számítógép modell: Inspiron 3137/3135/3138 Szabályozó modell: P19T Szabályozó típus: P19T001/P19T002/P19T003**

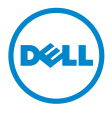

# **Megjegyzések, figyelmeztetések és "Vigyázat" üzenetek**

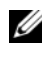

**MEGJEGYZÉS:** A MEGJEGYZÉSEK a számítógép biztonságosabb és hatékonyabb használatát elősegítő fontos tudnivalókat tartalmaznak.

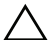

**FIGYELMEZTETÉS: A FIGYELMEZTETÉSEK az utasítások be nem tartása esetén esetlegesen bekövetkez**ő **hardversérülés vagy adatvesztés veszélyére hívják fel a figyelmet.**

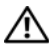

**FIGYELEM! A VIGYÁZAT jelzés az esetleges tárgyi vagy személyi sérülés, illetve életveszély lehet**ő**ségére hívja fel a figyelmet.**

**2013 - 10 Mód. A01**

**<sup>©</sup> 2013 Dell Inc.**

A szövegben használt márkajelzések: A Dell™, a DELL embléma és az Inspiron™ a Dell Inc. védjegyei; A Microsoft<sup>®</sup> és a Windows<sup>®</sup> a Microsoft Corporation Egyesült Államokban és/vagy más országokban bejegyzett védjegyei.

# **Tartalomjegyzék**

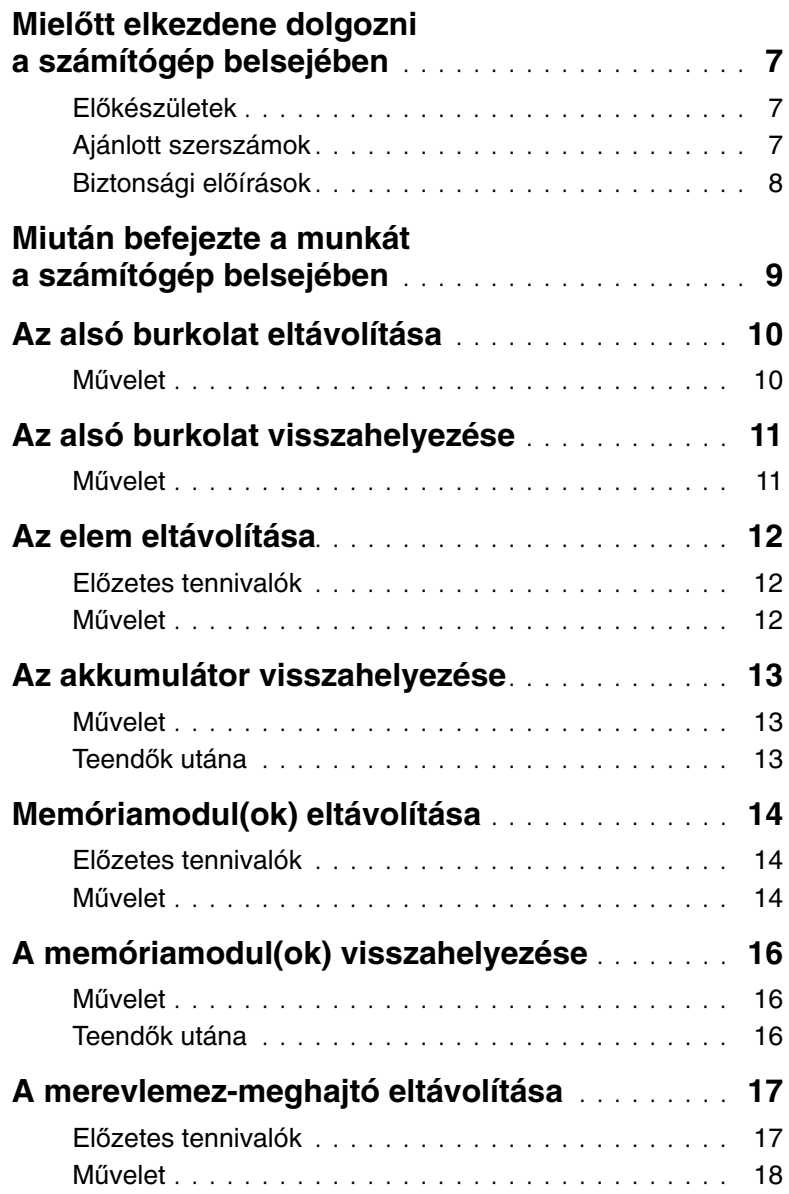

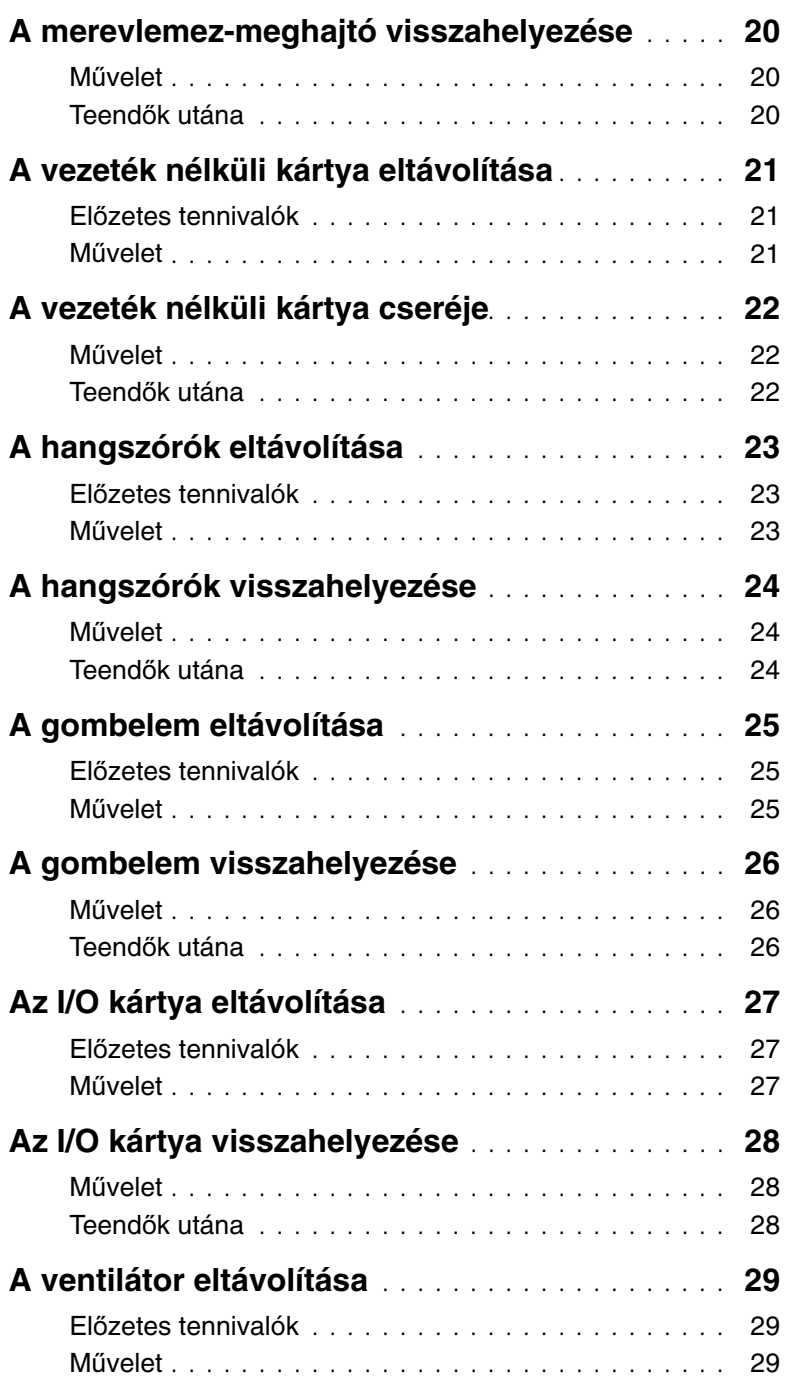

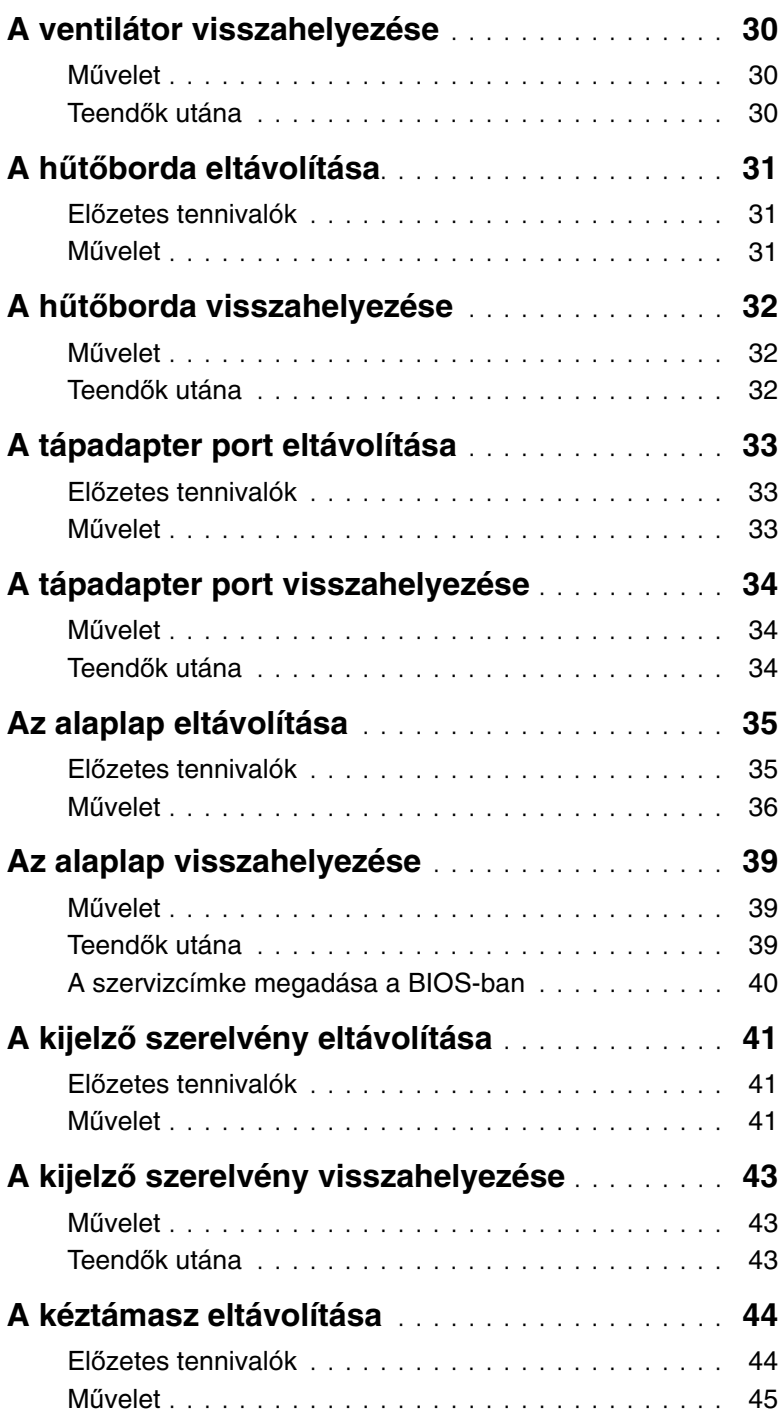

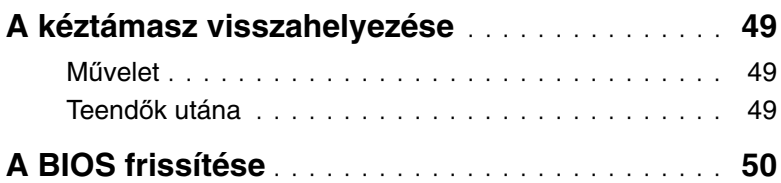

### <span id="page-6-3"></span><span id="page-6-1"></span><span id="page-6-0"></span>**El**ő**készületek**

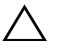

**FIGYELMEZTETÉS: Az adatvesztés elkerülése érdekében a számítógép kikapcsolása el**ő**tt mentsen és zárjon be minden nyitott fájlt, és lépjen ki minden futó programból.**

1 Mentsen el és zárjon be minden nyitott fájlt, lépjen ki minden programból, és kapcsolja ki a számítógépet.

A szimbólum oldalsáv megnyitásához vigye az egér mutatóját a képernyő jobb alsó/ felső sarkába, majd kattintson a **Beállítások**→ **Tápellátás**→ **Leállítás lehet**ő**ségre**.

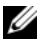

**MEGJEGYZÉS:** Ha más operációs rendszert használ, a leállítás tekintetében olvassa el az adott operációs rendszer dokumentációját.

- 2 Miután a számítógép kikapcsolt, csatlakoztassa le a hálózati feszültségről.
- 3 A számítógépről csatlakoztasson le minden kábelt mint a tápkábel és USB kábelek.
- 4 Csatlakoztasson le minden, a számítógépre csatlakoztatott perifériát, beleértve a médiakártyákat is.

### <span id="page-6-2"></span>**Ajánlott szerszámok**

A dokumentumban szereplő eljárások a következő szerszámokat igényelhetik:

- Csillagcsavarhúzó
- Torx #5 (T5) csavarhúzó
- Műanyag pálca

## <span id="page-7-0"></span>**Biztonsági el**ő**írások**

Végezze el a következő óvintézkedéseket a számítógép potenciális károsodásának elkerülése és a saját biztonsága érdekében.

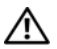

**VIGYÁZAT! A számítógép belsejében végzett munka el**ő**tt olvassa el figyelmesen a számítógéphez mellékelt biztonsági tudnivalókat. További biztonsági útmutatásokat a dell.com/regulatory\_compliance címen elérhet**ő **Megfelel**ő**ségi honlapon találhat.**

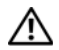

**VIGYÁZAT! Miel**ő**tt felnyitná a számítógép burkolatát vagy a paneleket, csatlakoztasson le minden tápellátást. Miután befejezte a munkát a számítógép belsejében, helyezzen vissza minden fedelet, panelt és csavart, miel**ő**tt a készüléket tápellátáshoz csatlakoztatná.**

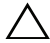

**FIGYELMEZTETÉS: Csak min**ő**sített szerviztechnikus távolíthatja el a számítógép burkolatát, és férhet hozzá a belül található alkatrészekhez. A biztonsági óvintézkedésekkel, a számítógépen belül végzett munkával és az elektrosztatikus kisüléssel szembeni védekezéssel kapcsolatos összes információ megtalálható a biztonsági el**ő**írásokban.**

**FIGYELMEZTETÉS: A számítógép sérülésének elkerülése érdekében sima és tiszta munkafelületen dolgozzon.**

**FIGYELMEZTETÉS: A kábelek kihúzásakor ne magát a kábelt, hanem a csatlakozót vagy a húzófület húzza. Egyes kábelek csatlakozóin zárófülek vagy szárnyas csavarok találhatók, ezeket ki kell oldania, miel**ő**tt a kábelt lecsatlakoztatná. A kábelek lecsatlakoztatásakor tartsa azokat egyenesen annak érdekében, hogy a csatlakozó t**ű**k ne hajoljanak meg. A kábelek csatlakoztatásakor gondoskodjon a portok és csatlakozó megfelel**ő **irányáról és illeszkedésér**ő**l.**

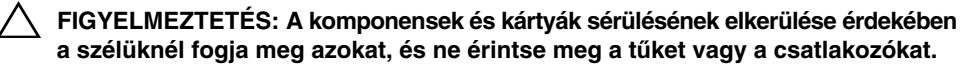

**FIGYELMEZTETÉS: Miel**ő**tt bármihez is hozzányúlna a számítógép belsejében, földelje le saját testét, érintsen meg egy festetlen fémfelületet a számítógép hátulján. Munka közben id**ő**r**ő**l id**ő**re érintsen meg valamilyen festetlen fémfelületet, hogy levezesse az id**ő**közben felgy**ű**lt statikus elektromosságot, ami károsíthatná a bels**ő **alkatrészeket.**

**FIGYELMEZTETÉS: Nyomja be és vegye ki a médiakártya-olvasóban lév**ő **kártyákat.**

**FIGYELMEZTETÉS: A hálózati kábel kihúzásakor el**ő**ször a számítógépb**ő**l húzza ki a kábelt, majd a hálózati eszközb**ő**l.**

## <span id="page-8-1"></span><span id="page-8-0"></span>**Miután befejezte a munkát a számítógép belsejében**

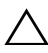

#### **FIGYELMEZTETÉS: Ha a számítógépben csavarok maradnak szabadon vagy nem megfelel**ő**en meghúzva, azzal a számítógép komoly sérülését okozhatja.**

- 1 Helyezzen vissza minden csavart, és gondoskodjon arról, hogy ne maradjanak felhasználatlan csavarok a számítógép belsejében.
- 2 Csatlakoztassa a kábeleket, a perifériákat és egyéb komponenst, amelyeket a munka megkezdése előtt lecsatlakoztatott.
- 3 Csatlakoztassa a számítógépét az elektromos aljzathoz.
- 4 Kapcsolja be a számítógépet.

# <span id="page-9-2"></span><span id="page-9-0"></span>**Az alsó burkolat eltávolítása**

**VIGYÁZAT! A számítógép belsejében végzett munka el**ő**tt olvassa el figyelmesen a számítógéphez mellékelt biztonsági tudnivalókat és kövesse az alábbi fejezet utasításait: "Miel**ő**[tt elkezdene dolgozni a számítógép belsejében", 7.](#page-6-3) oldal. Miután befejezte a munkát a számítógép belsejében, kövesse a következ**ő fejezet utasításait: "Miután befejezte a munkát a számítógép belsejében". **9. [oldal.](#page-8-1) További biztonsági útmutatásokat a dell.com/regulatory\_compliance címen elérhet**ő **Megfelel**ő**ségi honlapon találhat.**

#### <span id="page-9-1"></span>**M**ű**velet**

- 1 Csukja le a kijelzőt és fordítsa a számítógépet a hátoldalával felfelé.
- 2 Távolítsa el a csavarokat, amelyek az alsó burkolatot a csuklótámasz szerkezethez rögzítik.
- 3 Egy műanyag pálca használatával fejtse ki az alsó burkolatot a csuklótámasz szerkezetből.

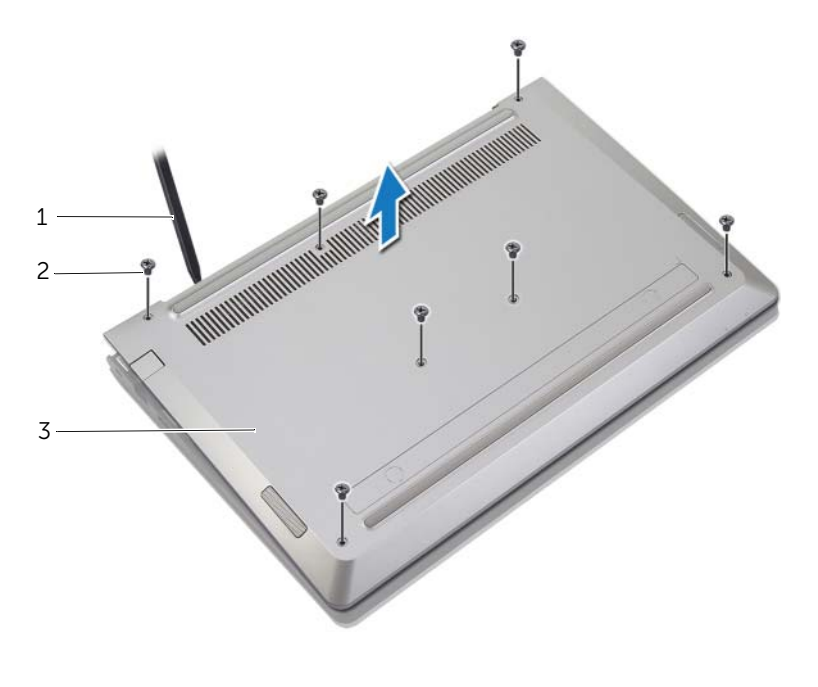

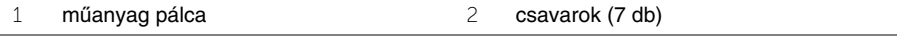

3 alsó burkolat

# <span id="page-10-2"></span><span id="page-10-0"></span>**Az alsó burkolat visszahelyezése**

**VIGYÁZAT! A számítógép belsejében végzett munka el**ő**tt olvassa el figyelmesen a számítógéphez mellékelt biztonsági tudnivalókat és kövesse az alábbi fejezet utasításait: "Miel**ő**[tt elkezdene dolgozni a számítógép belsejében", 7.](#page-6-3) oldal. Miután befejezte a munkát a számítógép belsejében, kövesse a következ**ő fejezet utasításait: "Miután befejezte a munkát a számítógép belsejében". **9. [oldal.](#page-8-1) További biztonsági útmutatásokat a dell.com/regulatory\_compliance címen elérhet**ő **Megfelel**ő**ségi honlapon találhat.**

- <span id="page-10-1"></span>1 Az alsó burkolatot helyezze a csuklótámasz szerkezetre, és az alsó burkolatot pattintsa a helyére.
- 2 Helyezze vissza a csavarokat, amelyek az alsó burkolatot a csuklótámasz szerkezethez rögzítik.

# <span id="page-11-3"></span><span id="page-11-0"></span>**Az elem eltávolítása**

**VIGYÁZAT! A számítógép belsejében végzett munka el**ő**tt olvassa el figyelmesen a számítógéphez mellékelt biztonsági tudnivalókat és kövesse az alábbi fejezet utasításait: "Miel**ő**[tt elkezdene dolgozni a számítógép belsejében", 7.](#page-6-3) oldal. Miután befejezte a munkát a számítógép belsejében, kövesse a következ**ő fejezet utasításait: "Miután befejezte a munkát a számítógép belsejében". **9. [oldal.](#page-8-1) További biztonsági útmutatásokat a dell.com/regulatory\_compliance címen elérhet**ő **Megfelel**ő**ségi honlapon találhat.**

### <span id="page-11-1"></span>**El**ő**zetes tennivalók**

<span id="page-11-2"></span>Távolítsa el az alap burkolatát. Lásd: ["Az alsó burkolat eltávolítása", 10.](#page-9-2) oldal.

- 1 Válassza le a gombelem kábelét az alaplapról.
- 2 Távolítsa el a csavarokat, amelyek az akkumulátort rögzítik a csuklótámasz szerkezethez.
- 3 Emelje ki az akkumulátort a kábeleivel együtt a csuklótámasz szerkezetből.

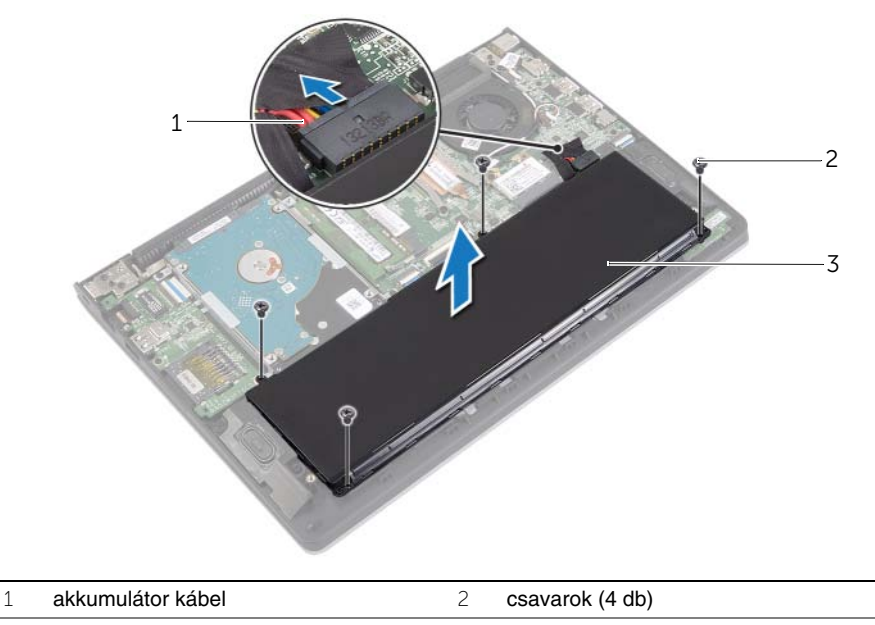

- 3 akkumulátor
- 4 Fordítsa fel a számítógépet, nyissa ki a kijelzőt, és az alaplap földelése érdekében a bekapcsológombot tartsa körülbelül öt másodpercig nyomva.

# <span id="page-12-3"></span><span id="page-12-0"></span>**Az akkumulátor visszahelyezése**

**VIGYÁZAT! A számítógép belsejében végzett munka el**ő**tt olvassa el figyelmesen a számítógéphez mellékelt biztonsági tudnivalókat és kövesse az alábbi fejezet utasításait: "Miel**ő**[tt elkezdene dolgozni a számítógép belsejében", 7.](#page-6-3) oldal. Miután befejezte a munkát a számítógép belsejében, kövesse a következ**ő fejezet utasításait: "Miután befejezte a munkát a számítógép belsejében". **9. [oldal.](#page-8-1) További biztonsági útmutatásokat a dell.com/regulatory\_compliance címen elérhet**ő **Megfelel**ő**ségi honlapon találhat.**

#### <span id="page-12-1"></span>**M**ű**velet**

- 1 Az akkumulátoron lévő csavarlyukakat illessze a csuklótámasz szerkezeten lévő csavarlyukakhoz, és az akkumulátort helyezze a csuklótámasz szerkezetre.
- 2 Helyezze vissza a csavarokat, amelyek az akkumulátort rögzítik a csuklótámasz szerkezethez.
- 3 Csatlakoztassa az akkumulátor kábelét az alaplapi csatlakozóhoz.

### <span id="page-12-2"></span>**Teend**ő**k utána**

Helyezze vissza az alap burkolatot. Lásd: ["Az alsó burkolat visszahelyezése", 11.](#page-10-2) oldal.

# <span id="page-13-3"></span><span id="page-13-0"></span>**Memóriamodul(ok) eltávolítása**

**VIGYÁZAT! A számítógép belsejében végzett munka el**ő**tt olvassa el figyelmesen a számítógéphez mellékelt biztonsági tudnivalókat és kövesse az alábbi fejezet utasításait: "Miel**ő**[tt elkezdene dolgozni a számítógép belsejében", 7.](#page-6-3) oldal. Miután befejezte a munkát a számítógép belsejében, kövesse a következ**ő fejezet utasításait: "Miután befejezte a munkát a számítógép belsejében". **9. [oldal.](#page-8-1) További biztonsági útmutatásokat a dell.com/regulatory\_compliance címen elérhet**ő **Megfelel**ő**ségi honlapon találhat.**

### <span id="page-13-1"></span>**El**ő**zetes tennivalók**

- 1 Távolítsa el az alap burkolatát. Lásd: ["Az alsó burkolat eltávolítása", 10. oldal.](#page-9-2)
- 2 Az akkumulátor eltávolítása. Lásd: ["Az elem eltávolítása", 12. oldal.](#page-11-3)

#### <span id="page-13-2"></span>**M**ű**velet**

- 1 Ujjbeggyel húzza szét a rögzítő kapcsokat a memóriamodul csatlakozó mindkét végén úgy, hogy a memóriamodul kiugorjon.
- 2 Vegye ki a memóriamodult a memóriamodul-foglalatból.

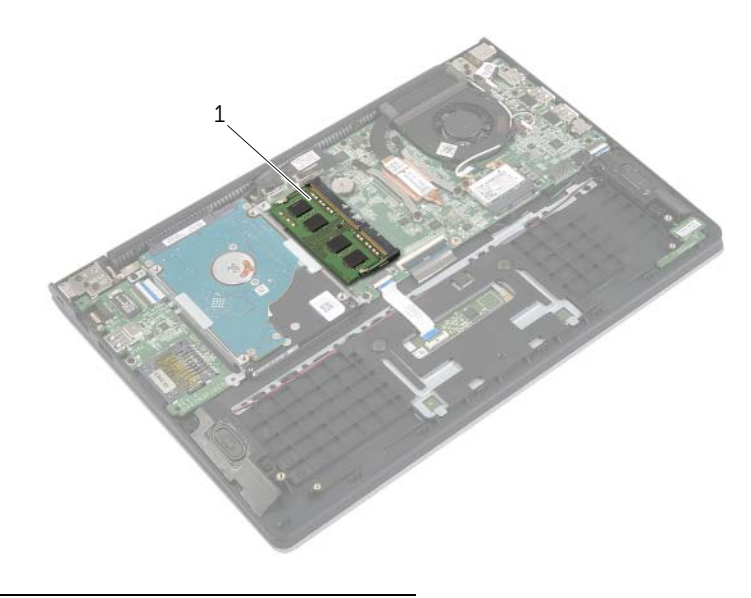

1 memóriamodul

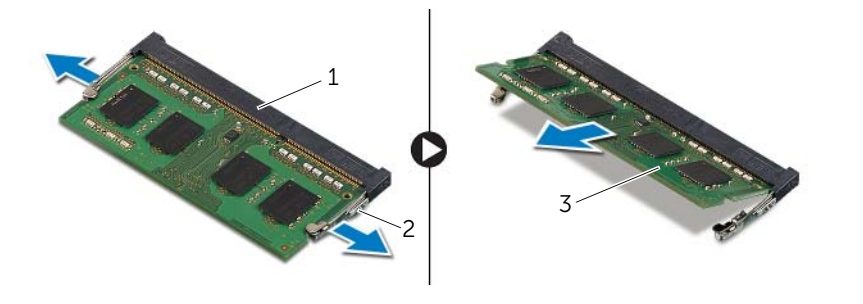

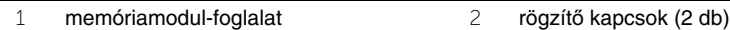

memóriamodul

# <span id="page-15-3"></span><span id="page-15-0"></span>**A memóriamodul(ok) visszahelyezése**

**VIGYÁZAT! A számítógép belsejében végzett munka el**ő**tt olvassa el figyelmesen a számítógéphez mellékelt biztonsági tudnivalókat és kövesse az alábbi fejezet utasításait: "Miel**ő**[tt elkezdene dolgozni a számítógép belsejében", 7.](#page-6-3) oldal. Miután befejezte a munkát a számítógép belsejében, kövesse a következ**ő fejezet utasításait: "Miután befejezte a munkát a számítógép belsejében". **9. [oldal.](#page-8-1) További biztonsági útmutatásokat a dell.com/regulatory\_compliance címen elérhet**ő **Megfelel**ő**ségi honlapon találhat.**

#### <span id="page-15-1"></span>**M**ű**velet**

- 1 Igazítsa a memóriamodulon lévő bemetszést a memóriamodul foglalatában található fülhöz.
- 2 Megdöntve csúsztassa a memóriamodult a csatlakozóba, és nyomja le a memóriamodult, hogy a helyére pattanjon.

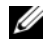

**MEGJEGYZÉS:** Ha nem hall kattanást, távolítsa el a Mini-Card kártyát, és helyezze be újra.

- <span id="page-15-2"></span>1 Helyezze vissza az akkumulátort. Lásd: ["Az akkumulátor visszahelyezése", 13. oldal.](#page-12-3)
- 2 Helyezze vissza az alap burkolatot. Lásd: ["Az alsó burkolat visszahelyezése", 11. oldal.](#page-10-2)

# <span id="page-16-2"></span><span id="page-16-0"></span>**A merevlemez-meghajtó eltávolítása**

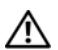

**VIGYÁZAT! A számítógép belsejében végzett munka el**ő**tt olvassa el figyelmesen a számítógéphez mellékelt biztonsági tudnivalókat és kövesse az alábbi fejezet utasításait: "Miel**ő**[tt elkezdene dolgozni a számítógép belsejében", 7.](#page-6-3) oldal. Miután befejezte a munkát a számítógép belsejében, kövesse a következ**ő fejezet utasításait: "Miután befejezte a munkát a számítógép belsejében". **9. [oldal.](#page-8-1) További biztonsági útmutatásokat a dell.com/regulatory\_compliance címen elérhet**ő **Megfelel**ő**ségi honlapon találhat.**

**FIGYELMEZTETÉS: Az adatvesztés megel**ő**zése érdekében ne távolítsa el a merevlemez-meghajtót, ha a számítógép bekapcsolt vagy alvó állapotban van.**

**FIGYELMEZTETÉS: A merevlemez-meghajtók rendkívül érzékenyek. Legyen óvatos a merevlemez-meghajtók kezelésekor.**

#### <span id="page-16-1"></span>**El**ő**zetes tennivalók**

- 1 Távolítsa el az alap burkolatát. Lásd: ["Az alsó burkolat eltávolítása", 10. oldal.](#page-9-2)
- 2 Az akkumulátor eltávolítása. Lásd: ["Az elem eltávolítása", 12. oldal.](#page-11-3)

- <span id="page-17-0"></span> Távolítsa el a csavarokat, amelyek a merevlemez-meghajtó szerkezetet a csuklótámasz szerkezethez rögzítik.
- <span id="page-17-1"></span> A húzófülek használatával csatlakoztassa le a merevlemez-meghajtó kábelét az alaplapról.
- <span id="page-17-2"></span> Emelje ki a merevlemez-meghajtó szerkezetet a kábeleivel együtt a csuklótámasz szerkezetből.

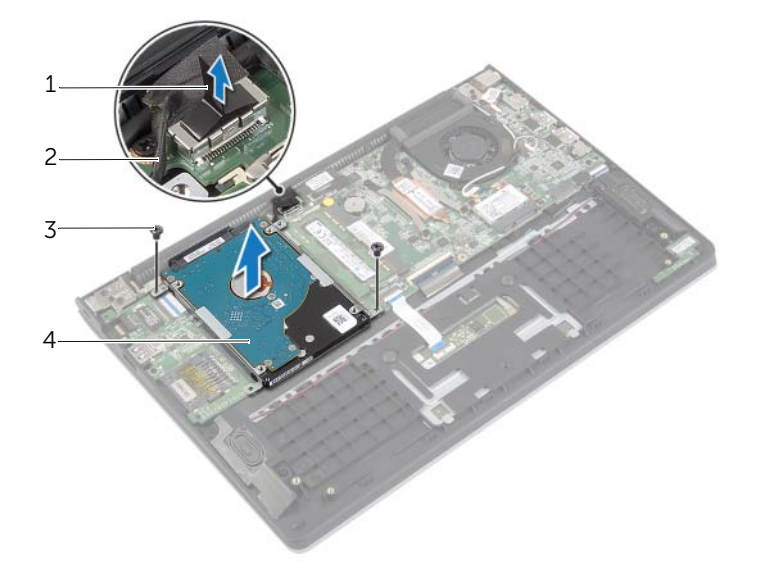

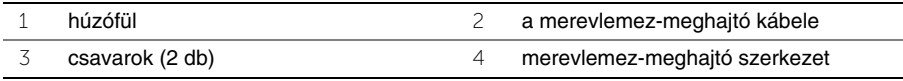

- A csatlakoztatót csatlakoztassa le a merevlemez-meghajtóról.
- Távolítsa el a csavarokat, amelyek a merevlemez-meghajtót a merevlemez-meghajtó kerethez rögzítik.

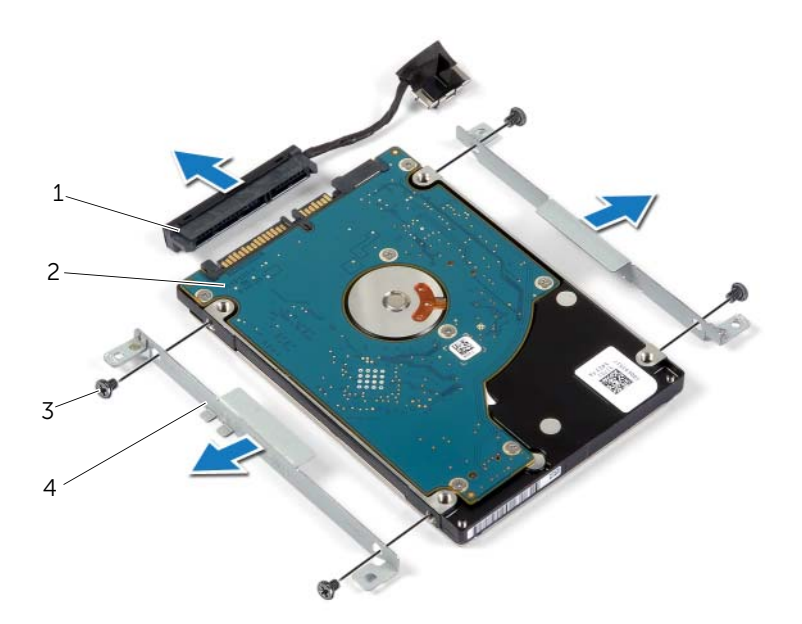

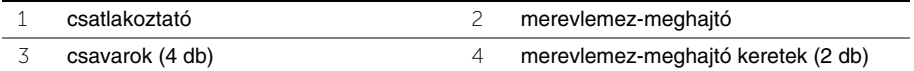

# <span id="page-19-3"></span><span id="page-19-0"></span>**A merevlemez-meghajtó visszahelyezése**

**VIGYÁZAT! A számítógép belsejében végzett munka el**ő**tt olvassa el figyelmesen a számítógéphez mellékelt biztonsági tudnivalókat és kövesse az alábbi fejezet utasításait: "Miel**ő**[tt elkezdene dolgozni a számítógép belsejében", 7.](#page-6-3) oldal. Miután befejezte a munkát a számítógép belsejében, kövesse a következ**ő fejezet utasításait: "Miután befejezte a munkát a számítógép belsejében". **9. [oldal.](#page-8-1) További biztonsági útmutatásokat a dell.com/regulatory\_compliance címen elérhet**ő **Megfelel**ő**ségi honlapon találhat.**

**FIGYELMEZTETÉS: Az adatvesztés megel**ő**zése érdekében ne távolítsa el a merevlemez-meghajtót, ha a számítógép bekapcsolt vagy alvó állapotban van.**

**FIGYELMEZTETÉS: A merevlemez-meghajtók rendkívül érzékenyek. Legyen óvatos a merevlemez-meghajtók kezelésekor.**

#### <span id="page-19-1"></span>**M**ű**velet**

- 1 Illessze egymáshoz a merevlemez-meghajtó keret csavarhelyeit és a merevlemez-meghajtón lévő csavarhelyeket.
- 2 Helyezze vissza a csavarokat, amelyek a merevlemez-meghajtót a kerethez rögzítik.
- 3 Csatlakoztassa a csatlakoztatót a merevlemez-meghajtóhoz.
- 4 Illessze egymáshoz a merevlemez-meghajtó szerkezet csavarhelyeit és a csuklótámasz szerkezeten lévő csavarhelyeket.
- 5 Helyezze vissza a csavarokat, amelyek a merevlemez-meghajtó szerkezetet a csuklótámasz szerkezethez rögzítik.
- <span id="page-19-2"></span>6 Csatlakoztassa a merevlemez-meghajtó kábelét az alaplaphoz.

- 1 Helyezze vissza az akkumulátort. Lásd: ["Az akkumulátor visszahelyezése", 13. oldal.](#page-12-3)
- 2 Helyezze vissza az alap burkolatot. Lásd: ["Az alsó burkolat visszahelyezése", 11. oldal.](#page-10-2)

# <span id="page-20-3"></span><span id="page-20-0"></span>**A vezeték nélküli kártya eltávolítása**

**VIGYÁZAT! A számítógép belsejében végzett munka el**ő**tt olvassa el figyelmesen a számítógéphez mellékelt biztonsági tudnivalókat és kövesse az alábbi fejezet utasításait: "Miel**ő**[tt elkezdene dolgozni a számítógép belsejében", 7.](#page-6-3) oldal. Miután befejezte a munkát a számítógép belsejében, kövesse a következ**ő fejezet utasításait: "Miután befejezte a munkát a számítógép belsejében". **9. [oldal.](#page-8-1) További biztonsági útmutatásokat a dell.com/regulatory\_compliance címen elérhet**ő **Megfelel**ő**ségi honlapon találhat.**

### <span id="page-20-1"></span>**El**ő**zetes tennivalók**

- 1 Távolítsa el az alap burkolatát. Lásd: ["Az alsó burkolat eltávolítása", 10. oldal.](#page-9-2)
- <span id="page-20-2"></span>2 Az akkumulátor eltávolítása. Lásd: ["Az elem eltávolítása", 12. oldal.](#page-11-3)

- 1 Csatolja le a két antennakábelt a vezeték nélküli kártyáról.
- 2 Távolítsa el a csavart, amely a vezeték nélküli kártyát az alaplaphoz rögzíti.
- 3 Csúsztassa ki és távolítsa el a vezeték nélküli kártyát a foglalatából.

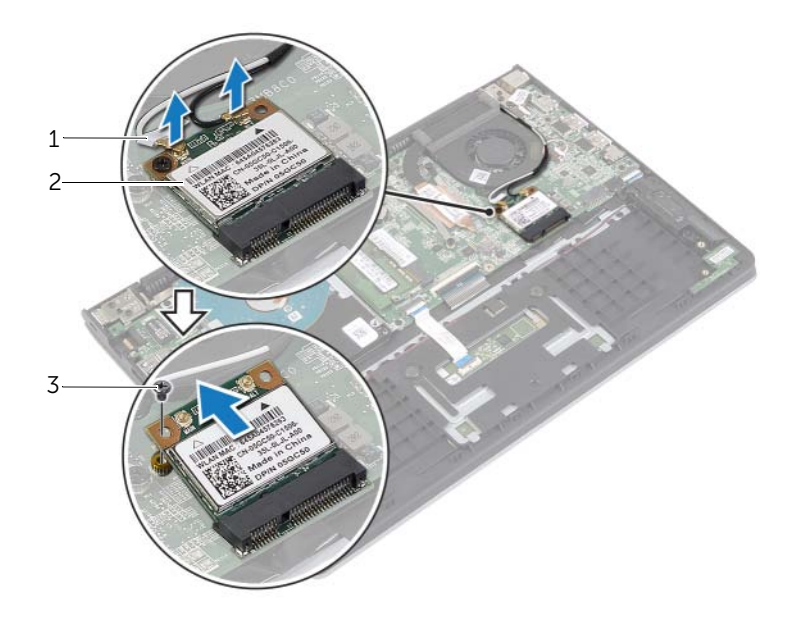

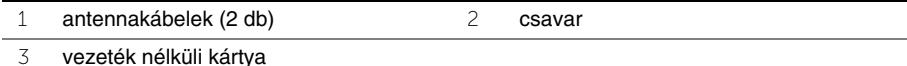

# <span id="page-21-3"></span><span id="page-21-0"></span>**A vezeték nélküli kártya cseréje**

**VIGYÁZAT! A számítógép belsejében végzett munka el**ő**tt olvassa el figyelmesen a számítógéphez mellékelt biztonsági tudnivalókat és kövesse az alábbi fejezet utasításait: "Miel**ő**[tt elkezdene dolgozni a számítógép belsejében", 7.](#page-6-3) oldal. Miután befejezte a munkát a számítógép belsejében, kövesse a következ**ő fejezet utasításait: "Miután befejezte a munkát a számítógép belsejében". **9. [oldal.](#page-8-1) További biztonsági útmutatásokat a dell.com/regulatory\_compliance címen elérhet**ő **Megfelel**ő**ségi honlapon találhat.**

#### <span id="page-21-1"></span>**M**ű**velet**

**FIGYELMEZTETÉS: A vezeték nélküli kártya sérülésének elkerülése érdekében ne helyezzen kábelt alá.**

- 1 A vezeték nélküli kártyát helyezze a vezeték nélküli kártya foglalatba, és helyezze vissza a csavarokat, amelyek a vezeték nélküli kártyát az alaplapra rögzítik.
- 2 Csatlakoztassa az antennakábeleket a vezeték nélküli kártyához.

A következő táblázat tartalmazza a számítógép által támogatott vezeték nélküli kártyák antennakábeleinek színkódját.

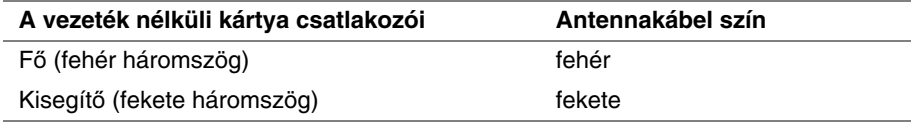

- <span id="page-21-2"></span>1 Helyezze vissza az akkumulátort. Lásd: ["Az akkumulátor visszahelyezése", 13. oldal.](#page-12-3)
- 2 Helyezze vissza az alap burkolatot. Lásd: ["Az alsó burkolat visszahelyezése", 11. oldal.](#page-10-2)

# <span id="page-22-3"></span><span id="page-22-0"></span>**A hangszórók eltávolítása**

**VIGYÁZAT! A számítógép belsejében végzett munka el**ő**tt olvassa el figyelmesen a számítógéphez mellékelt biztonsági tudnivalókat és kövesse az alábbi fejezet utasításait: "Miel**ő**[tt elkezdene dolgozni a számítógép belsejében", 7.](#page-6-3) oldal. Miután befejezte a munkát a számítógép belsejében, kövesse a következ**ő fejezet utasításait: "Miután befejezte a munkát a számítógép belsejében". **9. [oldal.](#page-8-1) További biztonsági útmutatásokat a dell.com/regulatory\_compliance címen elérhet**ő **Megfelel**ő**ségi honlapon találhat.**

### <span id="page-22-1"></span>**El**ő**zetes tennivalók**

- 1 Távolítsa el az alap burkolatát. Lásd: ["Az alsó burkolat eltávolítása", 10. oldal.](#page-9-2)
- <span id="page-22-2"></span>2 Az akkumulátor eltávolítása. Lásd: ["Az elem eltávolítása", 12. oldal.](#page-11-3)

- 1 Emelje meg a csatlakozó reteszét, és az érintőpanel kábelét csatlakoztassa le az érintőpanelről.
- 2 Az érintőpanel kábelét óvatosan fejtse ki a csuklótámasz szerkezetből.
- 3 Emelje meg a hangszórókat, és a hangszórók kábelét távolítsa el a csuklótámasz szerkezeten lévő kábelvezetőkből.
- 4 Csatolja le a hangszóró kábelét az alaplapról.

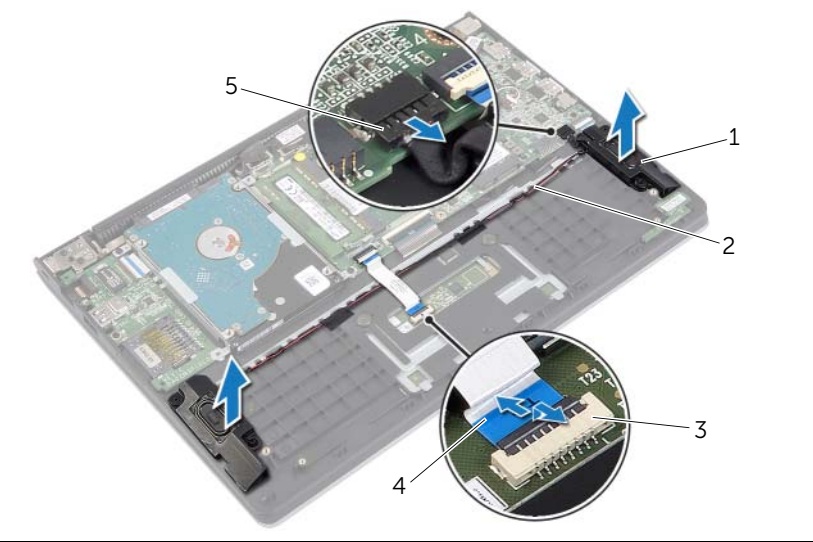

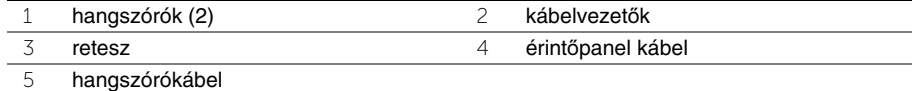

# <span id="page-23-3"></span><span id="page-23-0"></span>**A hangszórók visszahelyezése**

**VIGYÁZAT! A számítógép belsejében végzett munka el**ő**tt olvassa el figyelmesen a számítógéphez mellékelt biztonsági tudnivalókat és kövesse az alábbi fejezet utasításait: "Miel**ő**[tt elkezdene dolgozni a számítógép belsejében", 7.](#page-6-3) oldal. Miután befejezte a munkát a számítógép belsejében, kövesse a következ**ő fejezet utasításait: "Miután befejezte a munkát a számítógép belsejében". **9. [oldal.](#page-8-1) További biztonsági útmutatásokat a dell.com/regulatory\_compliance címen elérhet**ő **Megfelel**ő**ségi honlapon találhat.**

#### <span id="page-23-1"></span>**M**ű**velet**

- 1 Az illesztési jelek segítségével a hangszórókat helyezze a csuklótámasz szerkezetbe.
- 2 Csatlakoztassa a hangszórók kábelét az alaplapra.
- 3 Vezesse át a hangszóró kábelét a csuklótámasz szerkezeten lévő kábelvezetőn.
- 4 Csúsztassa az érintőpanel kábelét a csatlakozóba, és a kábel rögzítéséhez nyomja le a csatlakozó reteszét.

- <span id="page-23-2"></span>1 Helyezze vissza az akkumulátort. Lásd: ["Az akkumulátor visszahelyezése", 13. oldal.](#page-12-3)
- 2 Helyezze vissza az alap burkolatot. Lásd: ["Az alsó burkolat visszahelyezése", 11. oldal.](#page-10-2)

# <span id="page-24-3"></span><span id="page-24-0"></span>**A gombelem eltávolítása**

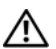

**VIGYÁZAT! A számítógép belsejében végzett munka el**ő**tt olvassa el figyelmesen a számítógéphez mellékelt biztonsági tudnivalókat és kövesse az alábbi fejezet utasításait: "Miel**ő**[tt elkezdene dolgozni a számítógép belsejében", 7.](#page-6-3) oldal. Miután befejezte a munkát a számítógép belsejében, kövesse a következ**ő **fejezet utasításait: ["Miután befejezte a munkát a számítógép belsejében",](#page-8-1)  9. [oldal.](#page-8-1) További biztonsági útmutatásokat a dell.com/regulatory\_compliance címen elérhet**ő **Megfelel**ő**ségi honlapon találhat.**

**FIGYELMEZTETÉS: A gombelem eltávolításával visszaállítja az alapértelmezett BIOS-beállításokat. Javasoljuk, hogy a gombelem eltávolítása el**ő**tt jegyezze fel a BIOS beállításokat.** 

### <span id="page-24-1"></span>**El**ő**zetes tennivalók**

- 1 Távolítsa el az alap burkolatát. Lásd: ["Az alsó burkolat eltávolítása", 10. oldal.](#page-9-2)
- 2 Az akkumulátor eltávolítása. Lásd: ["Az elem eltávolítása", 12. oldal.](#page-11-3)

### <span id="page-24-2"></span>**M**ű**velet**

Egy műanyag pálca segítségével óvatosan fejtse ki a gombelemet az alaplapon található aljzatból.

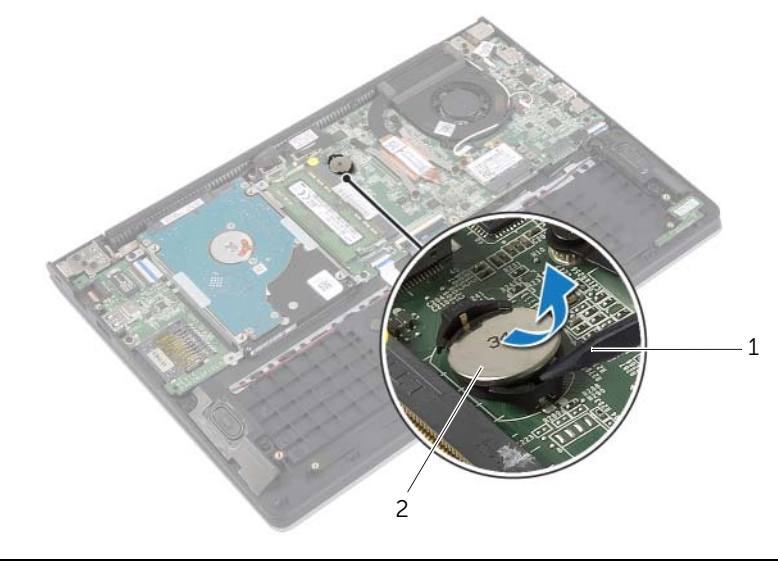

# <span id="page-25-0"></span>**A gombelem visszahelyezése**

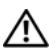

**VIGYÁZAT! A számítógép belsejében végzett munka el**ő**tt olvassa el figyelmesen a számítógéphez mellékelt biztonsági tudnivalókat és kövesse az alábbi fejezet utasításait: "Miel**ő**[tt elkezdene dolgozni a számítógép belsejében", 7.](#page-6-3) oldal. Miután befejezte a munkát a számítógép belsejében, kövesse a következ**ő fejezet utasításait: "Miután befejezte a munkát a számítógép belsejében". **9. [oldal.](#page-8-1) További biztonsági útmutatásokat a dell.com/regulatory\_compliance címen elérhet**ő **Megfelel**ő**ségi honlapon találhat.**

**VIGYÁZAT! Ha nem megfelel**ő**en helyezi be, az elem felrobbanhat. Az elemet csak azonos vagy megfelel**ő **típusúra cserélje. A használt elemeket az elem gyártójának utasításai szerint helyezze hulladéklerakóba.**

### <span id="page-25-1"></span>**M**ű**velet**

<span id="page-25-2"></span>Helyezze a gombelemet pozitív oldalával fölfelé az alaplapon található aljzatba.

- 1 Helyezze vissza az akkumulátort. Lásd: ["Az akkumulátor visszahelyezése", 13. oldal.](#page-12-3)
- 2 Helyezze vissza az alap burkolatot. Lásd: ["Az alsó burkolat visszahelyezése", 11. oldal.](#page-10-2)

# <span id="page-26-3"></span><span id="page-26-0"></span>**Az I/O kártya eltávolítása**

**VIGYÁZAT! A számítógép belsejében végzett munka el**ő**tt olvassa el figyelmesen a számítógéphez mellékelt biztonsági tudnivalókat és kövesse az alábbi fejezet utasításait: "Miel**ő**[tt elkezdene dolgozni a számítógép belsejében", 7.](#page-6-3) oldal. Miután befejezte a munkát a számítógép belsejében, kövesse a következ**ő fejezet utasításait: "Miután befejezte a munkát a számítógép belsejében". **9. [oldal.](#page-8-1) További biztonsági útmutatásokat a dell.com/regulatory\_compliance címen elérhet**ő **Megfelel**ő**ségi honlapon találhat.**

### <span id="page-26-1"></span>**El**ő**zetes tennivalók**

- 1 Távolítsa el az alap burkolatát. Lásd: ["Az alsó burkolat eltávolítása", 10. oldal.](#page-9-2)
- 2 Az akkumulátor eltávolítása. Lásd: ["Az elem eltávolítása", 12. oldal.](#page-11-3)
- 3 Távolítsa el a merevlemez-meghajtót. Lásd: ["A merevlemez-meghajtó eltávolítása",](#page-16-2)  [17. oldal.](#page-16-2)

- <span id="page-26-2"></span>1 Emelje meg a reteszt, és az I/O kártya kábelét csatlakoztassa le az I/O kártyáról.
- 2 Távolítsa el a csavart, amely az I/O kártyát a csuklótámasz szerkezethez rögzíti.
- 3 Emelje le az I/O kártyát a csuklótámasz szerkezetről.

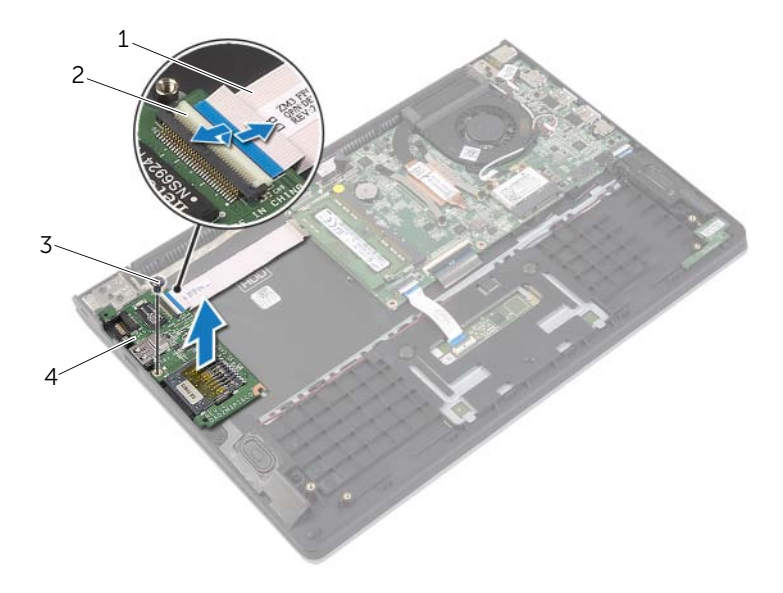

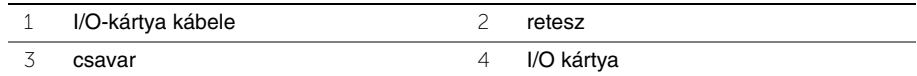

# <span id="page-27-3"></span><span id="page-27-0"></span>**Az I/O kártya visszahelyezése**

**VIGYÁZAT! A számítógép belsejében végzett munka el**ő**tt olvassa el figyelmesen a számítógéphez mellékelt biztonsági tudnivalókat és kövesse az alábbi fejezet utasításait: "Miel**ő**[tt elkezdene dolgozni a számítógép belsejében", 7.](#page-6-3) oldal. Miután befejezte a munkát a számítógép belsejében, kövesse a következ**ő fejezet utasításait: "Miután befejezte a munkát a számítógép belsejében". **9. [oldal.](#page-8-1) További biztonsági útmutatásokat a dell.com/regulatory\_compliance címen elérhet**ő **Megfelel**ő**ségi honlapon találhat.**

### <span id="page-27-1"></span>**M**ű**velet**

- 1 Az illesztési jelek segítségével az I/O kártyát helyezze a csuklótámasz szerkezetbe.
- 2 Az I/O-kártya kábelét csúsztassa az I/O-kártya kábelcsatlakozójára, és a kábel rögzítéséhez nyomja le a csatlakozóreteszt.

- <span id="page-27-2"></span>1 Helyezze vissza a merevlemez-meghajtót. Lásd: "A merevlemez-meghajtó [visszahelyezése", 20. oldal](#page-19-3).
- 2 Helyezze vissza az akkumulátort. Lásd: ["Az akkumulátor visszahelyezése", 13. oldal.](#page-12-3)
- 3 Helyezze vissza az alap burkolatot. Lásd: ["Az alsó burkolat visszahelyezése", 11. oldal.](#page-10-2)

# <span id="page-28-3"></span><span id="page-28-0"></span>**A ventilátor eltávolítása**

**VIGYÁZAT! A számítógép belsejében végzett munka el**ő**tt olvassa el figyelmesen a számítógéphez mellékelt biztonsági tudnivalókat és kövesse az alábbi fejezet utasításait: "Miel**ő**[tt elkezdene dolgozni a számítógép belsejében", 7.](#page-6-3) oldal. Miután befejezte a munkát a számítógép belsejében, kövesse a következ**ő fejezet utasításait: "Miután befejezte a munkát a számítógép belsejében". **9. [oldal.](#page-8-1) További biztonsági útmutatásokat a dell.com/regulatory\_compliance címen elérhet**ő **Megfelel**ő**ségi honlapon találhat.**

### <span id="page-28-1"></span>**El**ő**zetes tennivalók**

- 1 Távolítsa el az alap burkolatát. Lásd: ["Az alsó burkolat eltávolítása", 10. oldal.](#page-9-2)
- <span id="page-28-2"></span>2 Az akkumulátor eltávolítása. Lásd: ["Az elem eltávolítása", 12. oldal.](#page-11-3)

- 1 Csatolja le a két antennakábelt a vezeték nélküli kártyáról.
- 2 Távolítsa el az antenna kábeleit a ventilátoron lévő kábelvezetőkből.
- 3 Csatolja le a ventilátor kábelét az alaplapról.
- 4 Távolítsa el a ventilátort a számítógép alapjához rögzítő csavarokat.
- 5 A ventilátort emelje le a csuklótámasz szerkezetről.

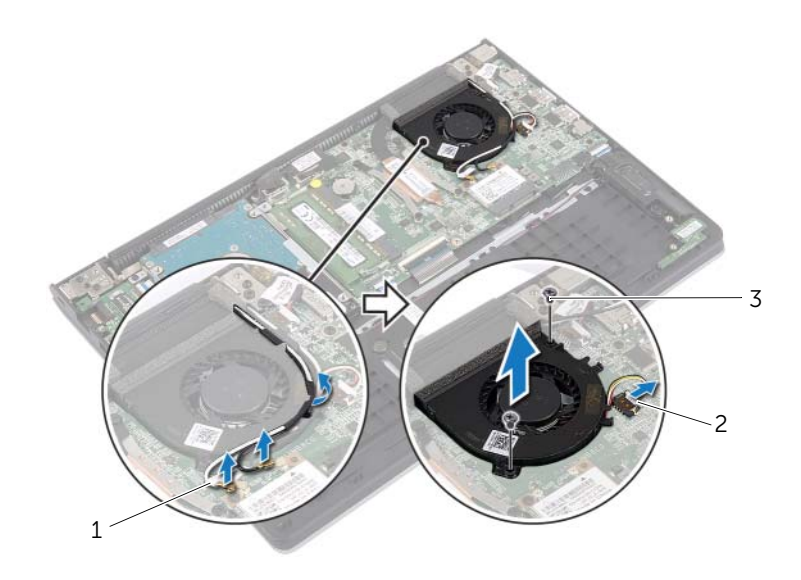

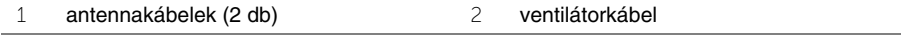

# <span id="page-29-3"></span><span id="page-29-0"></span>**A ventilátor visszahelyezése**

**VIGYÁZAT! A számítógép belsejében végzett munka el**ő**tt olvassa el figyelmesen a számítógéphez mellékelt biztonsági tudnivalókat és kövesse az alábbi fejezet utasításait: "Miel**ő**[tt elkezdene dolgozni a számítógép belsejében", 7.](#page-6-3) oldal. Miután befejezte a munkát a számítógép belsejében, kövesse a következ**ő fejezet utasításait: "Miután befejezte a munkát a számítógép belsejében". **9. [oldal.](#page-8-1) További biztonsági útmutatásokat a dell.com/regulatory\_compliance címen elérhet**ő **Megfelel**ő**ségi honlapon találhat.**

### <span id="page-29-1"></span>**M**ű**velet**

- 1 Igazítsa a ventilátoron lévő csavarhelyeket az alaplapon található csavarhelyekhez.
- 2 Helyezze vissza a csavarokat, amelyek a ventilátort a számítógép aljához rögzítik.
- 3 Csatlakoztassa a ventilátorkábelt az alaplaphoz.
- 4 Vezesse az antennakábeleket a ventilátoron lévő kábelvezetők használatával.
- <span id="page-29-2"></span>5 Csatlakoztassa az antennakábeleket a vezeték nélküli kártyához.

- 1 Helyezze vissza az akkumulátort. Lásd: ["Az akkumulátor visszahelyezése", 13. oldal.](#page-12-3)
- 2 Helyezze vissza az alap burkolatot. Lásd: ["Az alsó burkolat visszahelyezése", 11. oldal.](#page-10-2)

# <span id="page-30-3"></span><span id="page-30-0"></span>**A h**ű**t**ő**borda eltávolítása**

**VIGYÁZAT! A számítógép belsejében végzett munka el**ő**tt olvassa el figyelmesen a számítógéphez mellékelt biztonsági tudnivalókat és kövesse az alábbi fejezet utasításait: "Miel**ő**[tt elkezdene dolgozni a számítógép belsejében", 7.](#page-6-3) oldal. Miután befejezte a munkát a számítógép belsejében, kövesse a következ**ő fejezet utasításait: "Miután befejezte a munkát a számítógép belsejében". **9. [oldal.](#page-8-1) További biztonsági útmutatásokat a dell.com/regulatory\_compliance címen elérhet**ő **Megfelel**ő**ségi honlapon találhat.**

### <span id="page-30-1"></span>**El**ő**zetes tennivalók**

- 1 Távolítsa el az alap burkolatát. Lásd: ["Az alsó burkolat eltávolítása", 10. oldal.](#page-9-2)
- 2 Az akkumulátor eltávolítása. Lásd: ["Az elem eltávolítása", 12. oldal.](#page-11-3)

#### <span id="page-30-2"></span>**M**ű**velet**

- 1 Lazítsa meg az elveszíthetetlen csavarokat, amelyek a hűtőbordát az alaplapra rögzítik.
- 2 Emelje le a hűtőbordát az alaplapról.

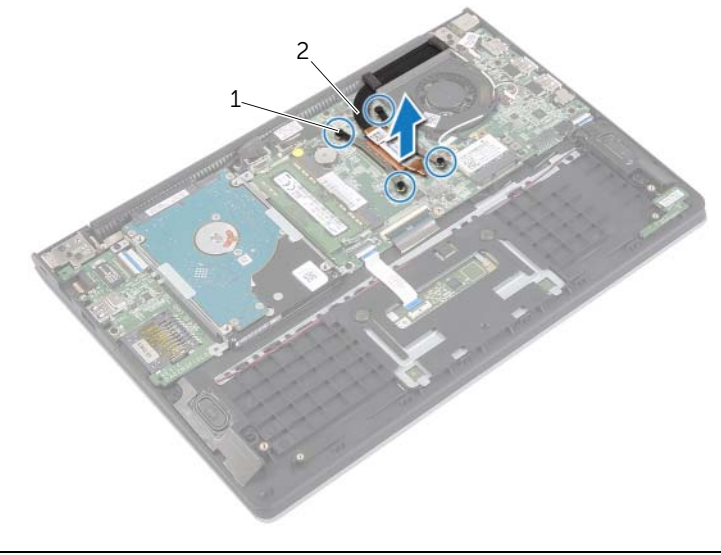

1 elveszíthetetlen csavarok (4 db) 2 hűtőborda

# <span id="page-31-3"></span><span id="page-31-0"></span>**A h**ű**t**ő**borda visszahelyezése**

**VIGYÁZAT! A számítógép belsejében végzett munka el**ő**tt olvassa el figyelmesen a számítógéphez mellékelt biztonsági tudnivalókat és kövesse az alábbi fejezet utasításait: "Miel**ő**[tt elkezdene dolgozni a számítógép belsejében", 7.](#page-6-3) oldal. Miután befejezte a munkát a számítógép belsejében, kövesse a következ**ő fejezet utasításait: "Miután befejezte a munkát a számítógép belsejében". **9. [oldal.](#page-8-1) További biztonsági útmutatásokat a dell.com/regulatory\_compliance címen elérhet**ő **Megfelel**ő**ségi honlapon találhat.**

### <span id="page-31-1"></span>**M**ű**velet**

- **MEGJEGYZÉS:** Az eredeti hővezető paszta újra használható, ha az eredeti alaplapot és hűtőbordát újra egyben szereli be. Akár az alaplapot, akár a hűtőbordát lecseréli, a hőelvezetés biztosításához használja a készletben található hőelvezető lapot.
	- 1 Illessze a hűtőbordán lévő csavarokat az alaplapon található csavarlyukakhoz.
	- 2 Húzza meg az elveszíthetetlen csavarokat, amelyek a hűtőbordát az alaplapra rögzítik.

- <span id="page-31-2"></span>1 Helyezze vissza az akkumulátort. Lásd: ["Az akkumulátor visszahelyezése", 13. oldal.](#page-12-3)
- 2 Helyezze vissza az alap burkolatot. Lásd: ["Az alsó burkolat visszahelyezése", 11. oldal.](#page-10-2)

# <span id="page-32-3"></span><span id="page-32-0"></span>**A tápadapter port eltávolítása**

**VIGYÁZAT! A számítógép belsejében végzett munka el**ő**tt olvassa el figyelmesen a számítógéphez mellékelt biztonsági tudnivalókat és kövesse az alábbi fejezet utasításait: "Miel**ő**[tt elkezdene dolgozni a számítógép belsejében", 7.](#page-6-3) oldal. Miután befejezte a munkát a számítógép belsejében, kövesse a következ**ő fejezet utasításait: "Miután befejezte a munkát a számítógép belsejében". **9. [oldal.](#page-8-1) További biztonsági útmutatásokat a dell.com/regulatory\_compliance címen elérhet**ő **Megfelel**ő**ségi honlapon találhat.**

### <span id="page-32-1"></span>**El**ő**zetes tennivalók**

- 1 Távolítsa el az alap burkolatát. Lásd: ["Az alsó burkolat eltávolítása", 10. oldal.](#page-9-2)
- 2 Az akkumulátor eltávolítása. Lásd: ["Az elem eltávolítása", 12. oldal.](#page-11-3)

#### <span id="page-32-2"></span>**M**ű**velet**

- 1 Csatlakoztassa le a hálózati adapterbemenet kábelét az alaplapról.
- 2 Emelje ki a tápadapter portot a csuklótámasz szerkezetből.

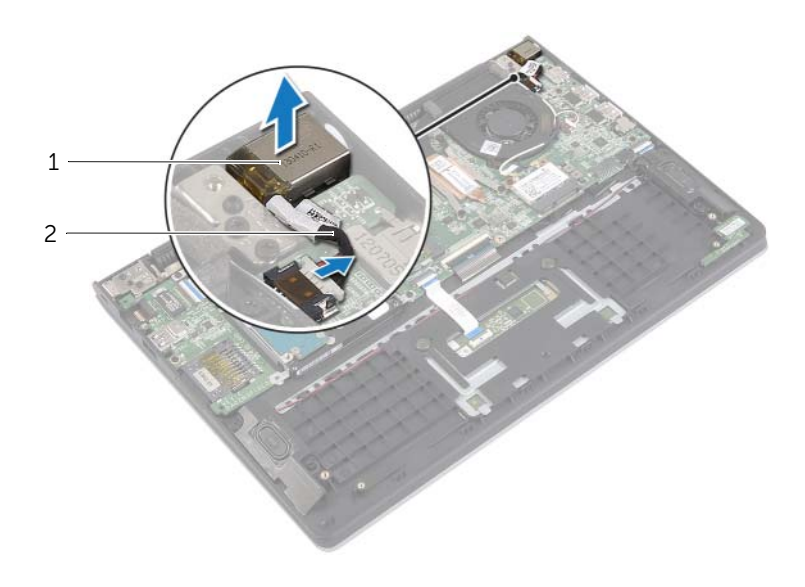

1 tápadapter port 2 tápadapter port kábele

# <span id="page-33-3"></span><span id="page-33-0"></span>**A tápadapter port visszahelyezése**

**VIGYÁZAT! A számítógép belsejében végzett munka el**ő**tt olvassa el figyelmesen a számítógéphez mellékelt biztonsági tudnivalókat és kövesse az alábbi fejezet utasításait: "Miel**ő**[tt elkezdene dolgozni a számítógép belsejében", 7.](#page-6-3) oldal. Miután befejezte a munkát a számítógép belsejében, kövesse a következ**ő fejezet utasításait: "Miután befejezte a munkát a számítógép belsejében". **9. [oldal.](#page-8-1) További biztonsági útmutatásokat a dell.com/regulatory\_compliance címen elérhet**ő **Megfelel**ő**ségi honlapon találhat.**

### <span id="page-33-1"></span>**M**ű**velet**

- 1 Helyezze a tápadapter portot a csuklótámasz szerkezeten található nyílásba.
- <span id="page-33-2"></span>2 Csatlakoztassa a hálózati tápadapter port kábelét az alaplapra.

- 1 Helyezze vissza az akkumulátort. Lásd: ["Az akkumulátor visszahelyezése", 13. oldal.](#page-12-3)
- 2 Helyezze vissza az alap burkolatot. Lásd: ["Az alsó burkolat visszahelyezése", 11. oldal.](#page-10-2)

# <span id="page-34-0"></span>**Az alaplap eltávolítása**

**VIGYÁZAT! A számítógép belsejében végzett munka el**ő**tt olvassa el figyelmesen a számítógéphez mellékelt biztonsági tudnivalókat és kövesse az alábbi fejezet utasításait: "Miel**ő**[tt elkezdene dolgozni a számítógép belsejében", 7.](#page-6-3) oldal. Miután befejezte a munkát a számítógép belsejében, kövesse a következ**ő fejezet utasításait: "Miután befejezte a munkát a számítógép belsejében". **9. [oldal.](#page-8-1) További biztonsági útmutatásokat a dell.com/regulatory\_compliance címen elérhet**ő **Megfelel**ő**ségi honlapon találhat.**

### <span id="page-34-1"></span>**El**ő**zetes tennivalók**

- 1 Távolítsa el az alap burkolatát. Lásd: ["Az alsó burkolat eltávolítása", 10. oldal.](#page-9-2)
- 2 Az akkumulátor eltávolítása. Lásd: ["Az elem eltávolítása", 12. oldal.](#page-11-3)
- 3 Távolítsa el a memóriamodult. Lásd: ["Memóriamodul\(ok\) eltávolítása", 14. oldal](#page-13-3).
- 4 Távolítsa el a merevlemez-meghajtót. Kövesse a [2. lépés](#page-17-1) és [3. lépés](#page-17-2) részt a ["A merevlemez-meghajtó eltávolítása", 17. oldal](#page-16-2) fejezetben.
- 5 Távolítsa el a gombelemet. Lásd: ["A gombelem eltávolítása", 25. oldal](#page-24-3).
- 6 Távolítsa el a vezeték nélküli kártyát. Lásd: ["A vezeték nélküli kártya eltávolítása",](#page-20-3)  [21. oldal.](#page-20-3)
- 7 Távolítsa el a ventilátort. Lásd: ["A ventilátor eltávolítása", 29. oldal](#page-28-3).
- 8 Távolítsa el a hűtőbordát. Lásd: "A hűtő[borda eltávolítása", 31. oldal](#page-30-3).

### <span id="page-35-0"></span>**M**ű**velet**

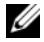

**MEGJEGYZÉS:** Az alaplap cseréjével minden módosítás elvész, amelyet a BIOS-ban a Rendszerbeállítás használatával végzett. Az alaplap cseréje után a BIOS-ban adja meg a számítógép szervizcímkéjét és hajtsa végre újra a kívánt változtatásokat. A szervizcímke BIOS-ban történő megadására vonatkozó bővebb információért lásd: ["Az alaplap visszahelyezése", 39.](#page-38-3) oldal.

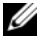

**MEGJEGYZÉS:** Mielőtt a kábeleket lecsatlakoztatia az alaplapról, jegyezze fel a csatlakozók helyét annak érdekében, hogy az alaplap cseréje után a megfelelő kábeleket csatlakoztassa vissza.

- 1 Csatolja le a hangszóró kábelét az alaplapról.
- 2 Óvatosan emelje le a jobb oldali hangszórót az illesztési helyeiről, és helyezze a csuklótámaszra.

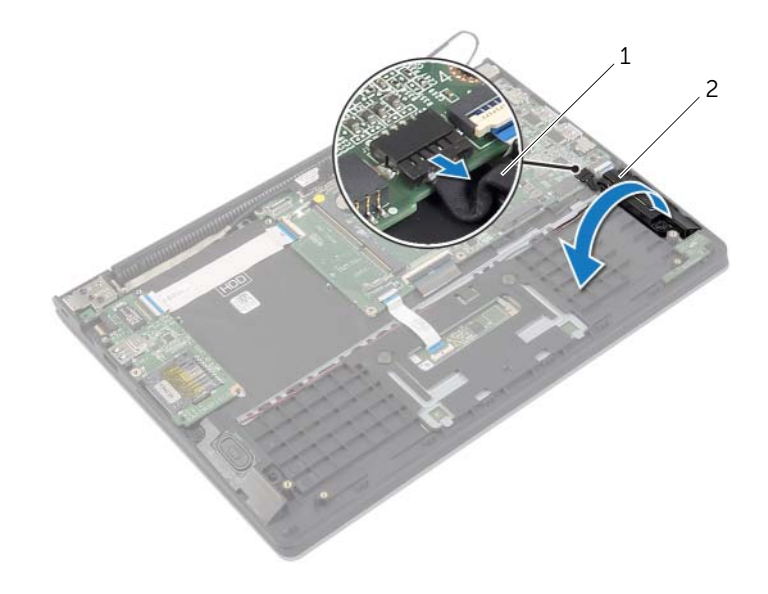

1 hangszórókábel 2 jobb oldali hangszóró

- A húzófülek használatával csatlakoztassa le a kijelző kábeleit az alaplapról.
- Emelje meg a reteszeket, és csatlakoztassa le az állapotjelző fény kábelét, a billentyűzet kábelét, az érintőpanel kábelét és az I/O kártya kábelét az alaplapról.
- Csatlakoztassa le a hálózati adapterbemenet kábelét az alaplapról.

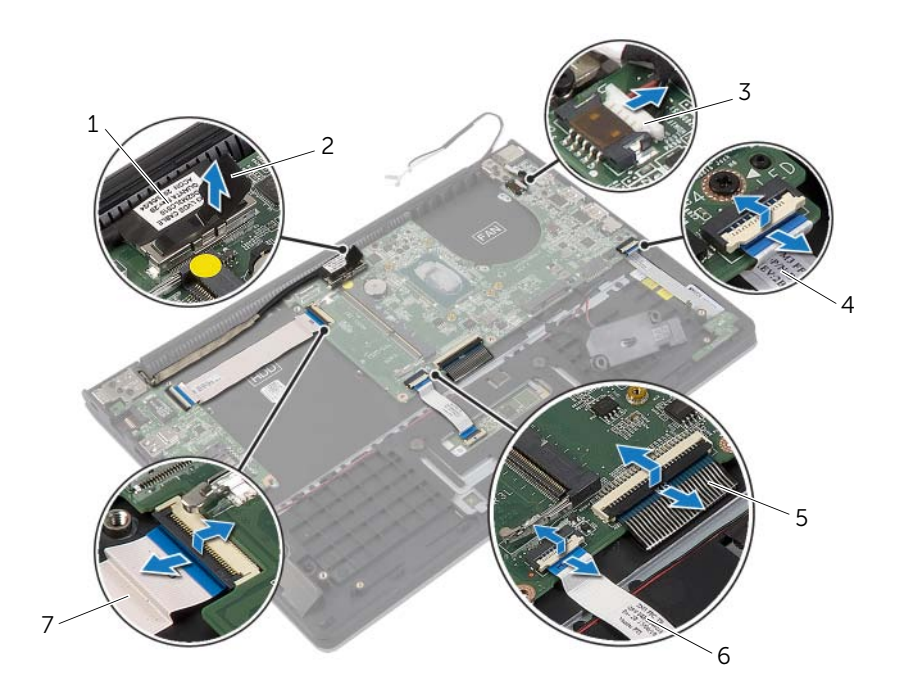

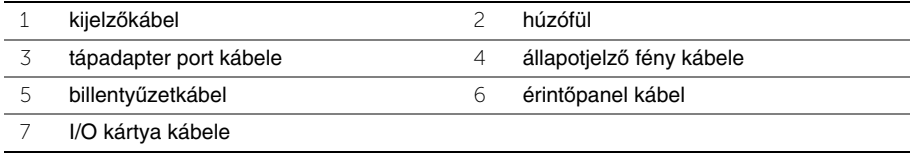

- Távolítsa el a csavarokat, amelyek az alaplapot rögzítik a csuklótámasz szerkezethez.
- Emelje le az alaplapot a csuklótámasz szerkezetről.

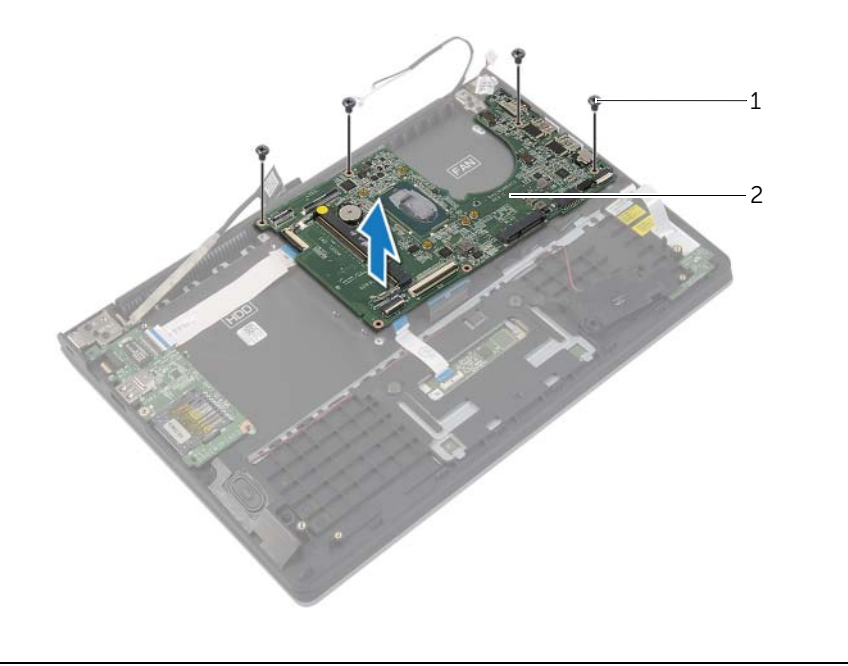

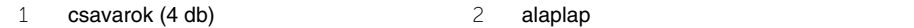

# <span id="page-38-3"></span><span id="page-38-0"></span>**Az alaplap visszahelyezése**

**VIGYÁZAT! A számítógép belsejében végzett munka el**ő**tt olvassa el figyelmesen a számítógéphez mellékelt biztonsági tudnivalókat és kövesse az alábbi fejezet utasításait: "Miel**ő**[tt elkezdene dolgozni a számítógép belsejében", 7.](#page-6-3) oldal. Miután befejezte a munkát a számítógép belsejében, kövesse a következ**ő fejezet utasításait: "Miután befejezte a munkát a számítógép belsejében". **9. [oldal.](#page-8-1) További biztonsági útmutatásokat a dell.com/regulatory\_compliance címen elérhet**ő **Megfelel**ő**ségi honlapon találhat.**

### <span id="page-38-1"></span>**M**ű**velet**

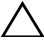

#### **FIGYELMEZTETÉS: Gondoskodjon arról, hogy az alaplap alatt ne legyen kábel.**

- 1 Az alaplapon lévő csavarlyukakat illessze a csuklótámasz szerkezeten lévő csavarlyukakhoz.
- 2 Helyezze vissza a csavarokat, amelyek az alaplapot rögzítik a csuklótámasz szerkezethez.
- 3 Az állapotjelző fény kábelét, a billentyűzet kábelét, az érintőpanel kábelét és az I/O kártya kábelét csatlakoztassa a megfelelő csatlakozóikra, és a kábelek rögzítéséhez nyomja le a reteszeket.
- 4 A kijelző kábelét és a tápadapter port kábelét csatlakoztassa az alaplapra.
- 5 Az illesztési jelek segítségével a jobb oldali hangszórót helyezze a csuklótámasz szerkezetbe.
- <span id="page-38-2"></span>6 Csatlakoztassa a hangszóró kábelét az alaplapi csatlakozóhoz.

- 1 Helyezze vissza a hűtőbordát. Lásd: "A hűtő[borda visszahelyezése", 32. oldal.](#page-31-3)
- 2 Helyezze vissza a ventilátor. Lásd: ["A ventilátor visszahelyezése", 30. oldal.](#page-29-3)
- 3 Helyezze vissza a vezeték nélküli kártyát. Lásd: "A vezeték nélküli kártya cseréje", [22. oldal.](#page-21-3)
- 4 Helyezze vissza a merevlemez-meghajtót. Lásd: "A merevlemez-meghajtó [visszahelyezése", 20. oldal](#page-19-3).
- 5 Helyezze vissza a memóriát. Lásd: ["A memóriamodul\(ok\) visszahelyezése", 16. oldal.](#page-15-3)
- 6 Helyezze vissza az akkumulátort. Lásd: ["Az akkumulátor visszahelyezése", 13. oldal.](#page-12-3)
- 7 Helyezze vissza az alap burkolatot. Lásd: ["Az alsó burkolat visszahelyezése", 11. oldal.](#page-10-2)

### <span id="page-39-0"></span>**A szervizcímke megadása a BIOS-ban**

- 1 Kapcsolja be a számítógépet.
- 2 Amikor megjelenik a Dell embléma, a Rendszerbeállítás megnyitásához nyomja meg az <F2> billentyűt.
- 3 Navigáljon a **Main** (Fő) lapra, és írja be a szervizcímkét a **Service Tag**  (Szervizcímke) mezőbe.

# <span id="page-40-0"></span>**A kijelz**ő **szerelvény eltávolítása**

**VIGYÁZAT! A számítógép belsejében végzett munka el**ő**tt olvassa el figyelmesen a számítógéphez mellékelt biztonsági tudnivalókat és kövesse az alábbi fejezet utasításait: "Miel**ő**[tt elkezdene dolgozni a számítógép belsejében", 7.](#page-6-3) oldal. Miután befejezte a munkát a számítógép belsejében, kövesse a következ**ő fejezet utasításait: "Miután befejezte a munkát a számítógép belsejében". **9. [oldal.](#page-8-1) További biztonsági útmutatásokat a dell.com/regulatory\_compliance címen elérhet**ő **Megfelel**ő**ségi honlapon találhat.**

#### <span id="page-40-1"></span>**El**ő**zetes tennivalók**

- 1 Távolítsa el az alap burkolatát. Lásd: ["Az alsó burkolat eltávolítása", 10. oldal.](#page-9-2)
- 2 Az akkumulátor eltávolítása. Lásd: ["Az elem eltávolítása", 12. oldal.](#page-11-3)
- 3 Távolítsa el a merevlemez-meghajtót. Kövesse a [2. lépés](#page-17-1) és [3. lépés](#page-17-2) részt a ["A merevlemez-meghajtó eltávolítása", 17. oldal](#page-16-2) fejezetben.

- <span id="page-40-2"></span>1 A húzófülek használatával csatlakoztassa le a kijelző kábeleit az alaplapról.
- 2 Csatlakoztassa le az antennakábelt a vezeték nélküli kártyáról, és a kábelt távolítsa el a ventilátoron lévő kábelvezetőből.
- 3 Távolítsa el a csavarokat, amelyek a kijelző szerkezetet rögzítik a csuklótámasz szerkezethez.

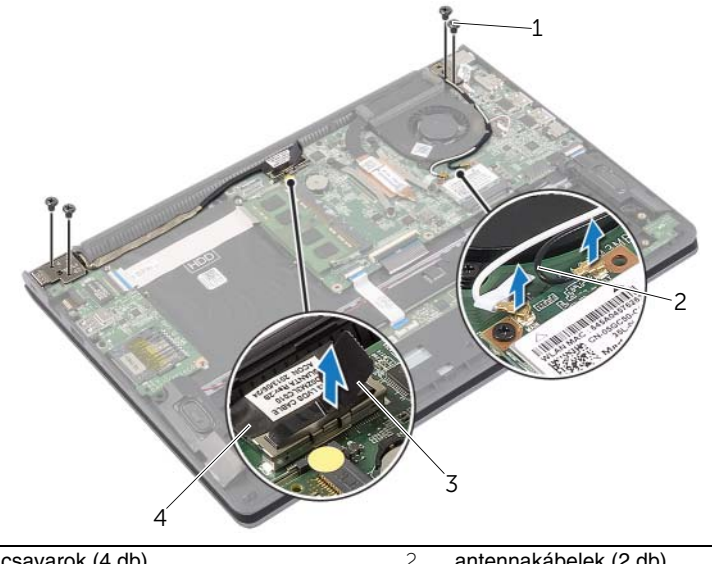

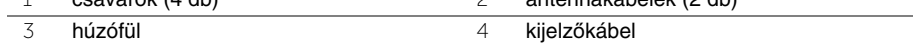

 A csuklótámasz szerkezetet a lehető legnagyobb mértékben kinyitva oldja ki a kijelző csuklópántot.

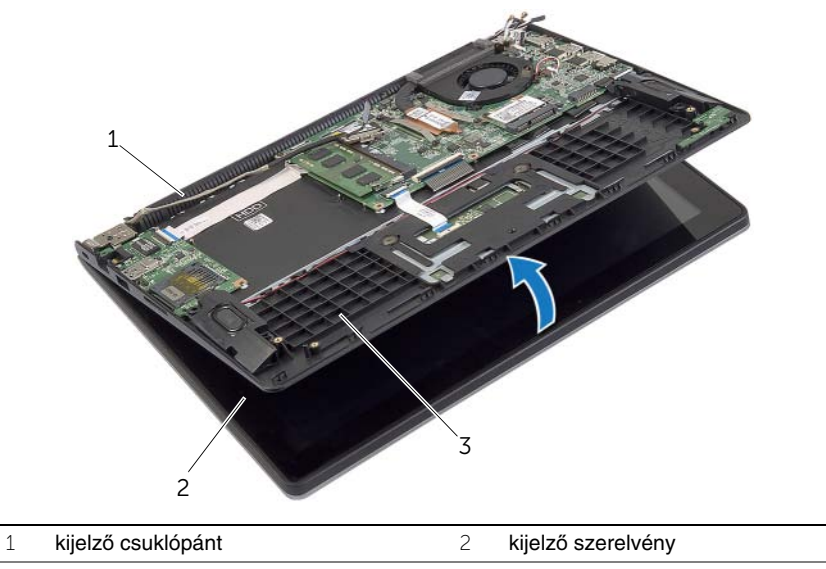

- csuklótámasz szerkezet
- A csuklótámasz szerkezetet emelje ki a kijelzőegységből.

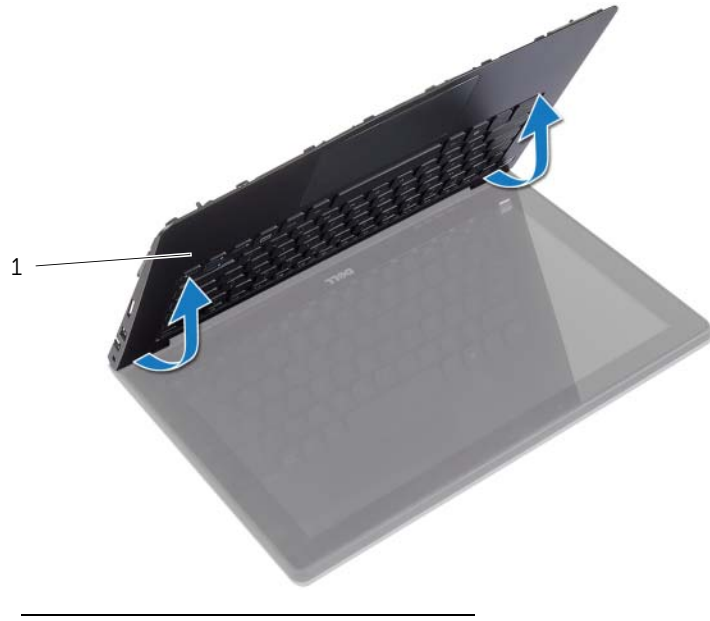

csuklótámasz szerkezet

# <span id="page-42-0"></span>**A kijelz**ő **szerelvény visszahelyezése**

**VIGYÁZAT! A számítógép belsejében végzett munka el**ő**tt olvassa el figyelmesen a számítógéphez mellékelt biztonsági tudnivalókat és kövesse az alábbi fejezet utasításait: "Miel**ő**[tt elkezdene dolgozni a számítógép belsejében", 7.](#page-6-3) oldal. Miután befejezte a munkát a számítógép belsejében, kövesse a következ**ő fejezet utasításait: "Miután befejezte a munkát a számítógép belsejében". **9. [oldal.](#page-8-1) További biztonsági útmutatásokat a dell.com/regulatory\_compliance címen elérhet**ő **Megfelel**ő**ségi honlapon találhat.**

#### <span id="page-42-1"></span>**M**ű**velet**

- 1 A csuklótámasz szerkezetet helyezze a kijelző szerkezetre.
- 2 A csuklótámasz szerkezet csavarlyukait illessze a kijelző csuklópántok csavarlyukaihoz, és a kijelző csuklópántokat lenyomva zárja a csuklótámasz szerkezetet.
- 3 Helyezze vissza a csavarokat, amelyek a kijelző szerkezetet rögzítik a csuklótámasz szerkezethez.
- 4 Csatlakoztassa a kijelzőkábeleket az alaplapra.
- 5 Vezesse az antennakábeleket a ventilátoron lévő kábelvezetőkben.
- <span id="page-42-2"></span>6 Csatlakoztassa az antennakábeleket a vezeték nélküli kártyához.

- 1 Helyezze vissza a merevlemez-meghajtót. Lásd: "A merevlemez-meghajtó [visszahelyezése", 20. oldal](#page-19-3).
- 2 Helyezze vissza az akkumulátort. Lásd: ["Az akkumulátor visszahelyezése", 13. oldal.](#page-12-3)
- 3 Helyezze vissza az alap burkolatot. Lásd: ["Az alsó burkolat visszahelyezése", 11. oldal.](#page-10-2)

# <span id="page-43-0"></span>**A kéztámasz eltávolítása**

**VIGYÁZAT! A számítógép belsejében végzett munka el**ő**tt olvassa el figyelmesen a számítógéphez mellékelt biztonsági tudnivalókat és kövesse az alábbi fejezet utasításait: "Miel**ő**[tt elkezdene dolgozni a számítógép belsejében", 7.](#page-6-3) oldal. Miután befejezte a munkát a számítógép belsejében, kövesse a következ**ő fejezet utasításait: "Miután befejezte a munkát a számítógép belsejében". **9. [oldal.](#page-8-1) További biztonsági útmutatásokat a dell.com/regulatory\_compliance címen elérhet**ő **Megfelel**ő**ségi honlapon találhat.**

### <span id="page-43-1"></span>**El**ő**zetes tennivalók**

- 1 Távolítsa el az alap burkolatát. Lásd: ["Az alsó burkolat eltávolítása", 10. oldal.](#page-9-2)
- 2 Az akkumulátor eltávolítása. Lásd: ["Az elem eltávolítása", 12. oldal.](#page-11-3)
- 3 Távolítsa le a merevlemez-meghajtót. Lásd: ["A merevlemez-meghajtó eltávolítása",](#page-16-2)  [17. oldal.](#page-16-2)
- 4 Távolítsa el a hangszórókat. Lásd: ["A hangszórók eltávolítása", 23. oldal](#page-22-3).
- 5 Távolítsa el a ventilátort. Lásd: ["A ventilátor eltávolítása", 29. oldal](#page-28-3).
- 6 Távolítsa el az I/O kártyát. Lásd: ["Az I/O kártya eltávolítása", 27. oldal](#page-26-3).
- 7 Távolítsa el a tápadapter portot. Lásd: ["A tápadapter port eltávolítása", 33. oldal](#page-32-3).

- <span id="page-44-0"></span> Emelje meg a reteszeket, és csatlakoztassa le az érintőpanel kábelét, a billentyűzet kábelét és az állapotjelző fények kábelét az alaplapról.
- A húzófülek használatával csatlakoztassa le a kijelző kábeleit az alaplapról.

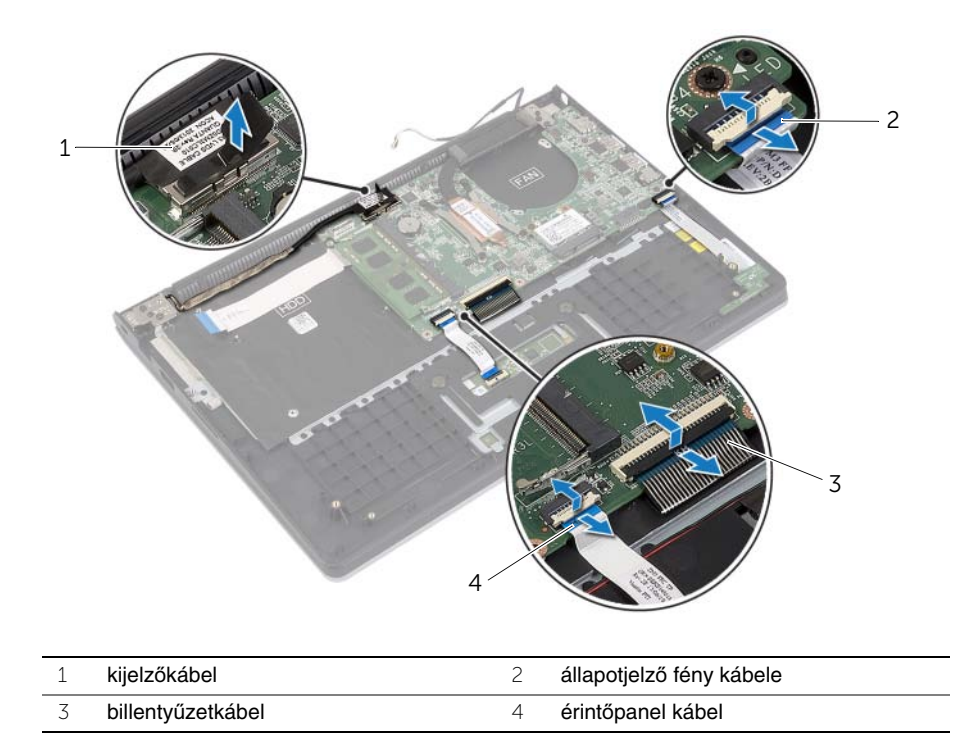

Távolítsa el a csavarokat, amelyek az alaplapot rögzítik a csuklótámasz szerkezethez.

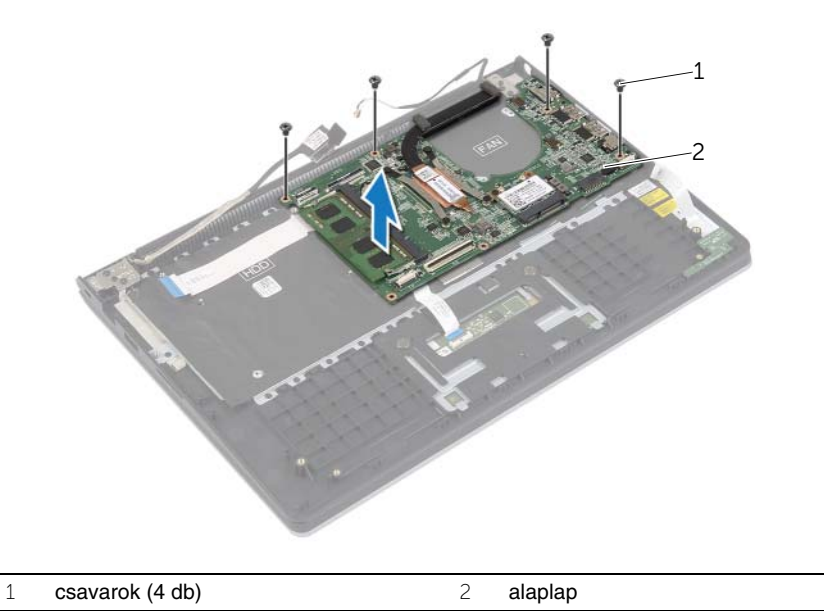

 Távolítsa el a csavarokat, amelyek a csuklótámasz szerkezetet a kijelző szerkezethez rögzítik.

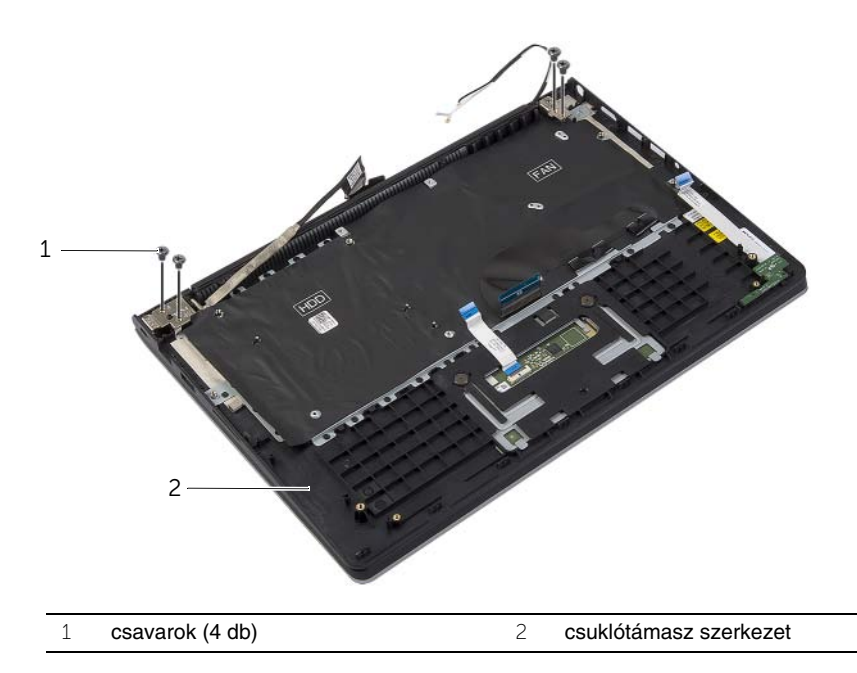

 A csuklótámasz szerkezetet a lehető legnagyobb mértékben kinyitva oldja ki a kijelző csuklópántot.

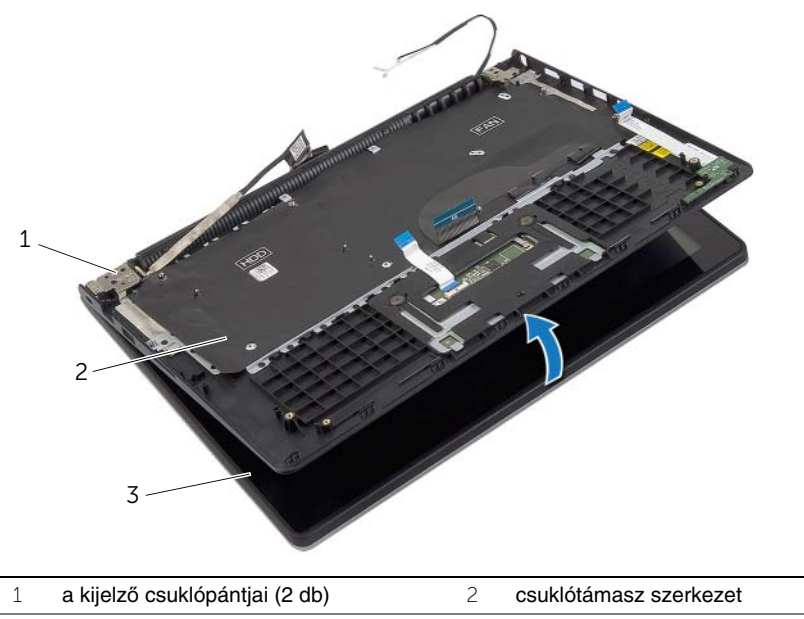

kijelző szerelvény

A csuklótámasz szerkezetet emelje ki a kijelzőegységből.

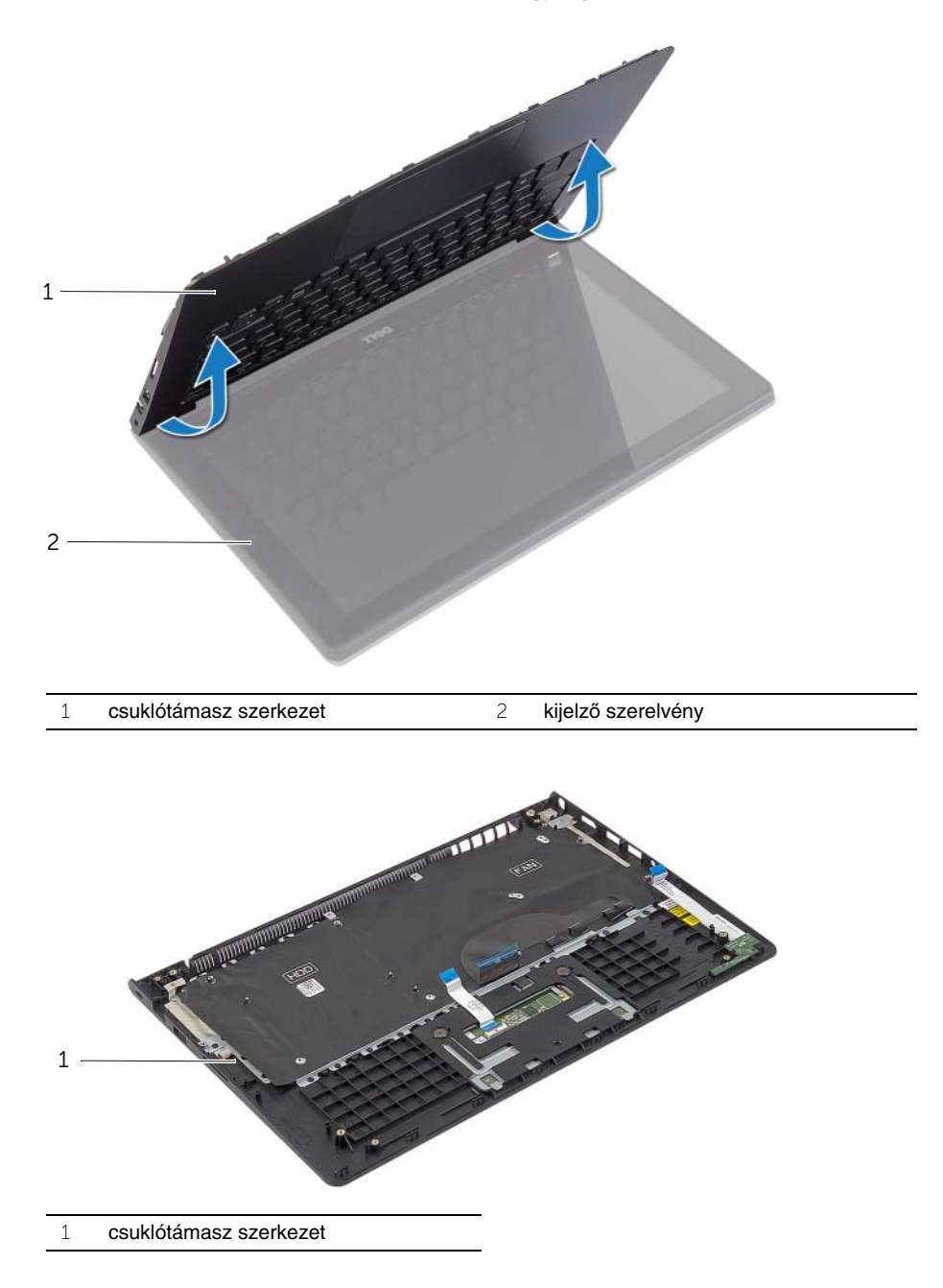

# <span id="page-48-0"></span>**A kéztámasz visszahelyezése**

**VIGYÁZAT! A számítógép belsejében végzett munka el**ő**tt olvassa el figyelmesen a számítógéphez mellékelt biztonsági tudnivalókat és kövesse az alábbi fejezet utasításait: "Miel**ő**[tt elkezdene dolgozni a számítógép belsejében", 7.](#page-6-3) oldal. Miután befejezte a munkát a számítógép belsejében, kövesse a következ**ő fejezet utasításait: "Miután befejezte a munkát a számítógép belsejében". **9. [oldal.](#page-8-1) További biztonsági útmutatásokat a dell.com/regulatory\_compliance címen elérhet**ő **Megfelel**ő**ségi honlapon találhat.**

#### <span id="page-48-1"></span>**M**ű**velet**

- 1 A csuklótámasz szerkezetet helyezze a kijelző szerkezetre.
- 2 A csuklótámasz szerkezet csavarlyukait illessze a kijelző csuklópántok csavarlyukaihoz, és a kijelző csuklópántokat lenyomva zárja a csuklótámasz szerkezetet.
- 3 Helyezze vissza a csavarokat, amelyek a csuklótámasz szerkezetet a kijelző szerkezethez rögzítik.
- 4 Helyezze vissza a csavarokat, amelyek az alaplapot rögzítik a csuklótámasz szerkezethez.
- 5 Csatlakoztassa az állapotjelző fény kábelét, a billentyűzet kábelét, az érintőpanel kábelét és az I/O kártya kábelét az alaplapra.

- <span id="page-48-2"></span>1 Helyezze vissza a tápadapter portot. Lásd: "A tápadapter port visszahelyezése", [34. oldal.](#page-33-3)
- 2 Helyezze vissza az I/O kártyát. Lásd: ["Az I/O kártya visszahelyezése", 28. oldal.](#page-27-3)
- 3 Helyezze vissza a ventilátor. Lásd: ["A ventilátor visszahelyezése", 30. oldal.](#page-29-3)
- 4 Helyezze vissza a hangszórókat. Lásd: ["A hangszórók visszahelyezése", 24. oldal.](#page-23-3)
- 5 Helvezze vissza a merevlemez-meghajtót. Lásd: "A merevlemez-meghajtó [visszahelyezése", 20. oldal](#page-19-3).
- 6 Helyezze vissza az akkumulátort. Lásd: ["Az akkumulátor visszahelyezése", 13. oldal.](#page-12-3)
- 7 Helyezze vissza az alap burkolatot. Lásd: ["Az alsó burkolat visszahelyezése", 11. oldal.](#page-10-2)

# <span id="page-49-0"></span>**A BIOS frissítése**

A BIOS-t akkor kell frissíteni, ha frissítések állnak rendelkezésre, vagy lecserélte az alaplapot. A BIOS frissítése:

- 1 Kapcsolja be a számítógépet.
- 2 Látogasson el a **dell.com/support** weboldalra.
- 3 Ha megvan a számítógép szervizcímkéje, írja be a szervizcímkét, és kattintson a **Submit** (Elküldés) lehetőségre.

Ha nem tudja a számítógép szervizcímkéjét, a számítógép szervizcímkéjének automatikus érzékeléséhez kattintson a **Detect Service Tag** (Szervizcímke érzékelése) lehetőségre.

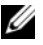

**MEGJEGYZÉS:** Ha a szervizcímke nem érzékelhető automatikusan, válassza ki a termék nevét a termékkategóriák alatt.

- 4 Kattintson a **Drivers and Downloads** (Illesztőprogramok és letöltések) lehetőségre.
- 5 Az **Operating System** (Operációs rendszer) legördülő listában válassza ki a számítógépére telepített operációs rendszert.
- 6 Kattintson a **BIOS** lehetőségre.
- 7 A legfrissebb BIOS verzió letöltéséhez kattintson a **Download File** (Fájl letöltése) lehetőségre.
- 8 A következő oldalon válassza a **Single-file download** (Egy fájl letöltése) lehetőséget, majd kattintson a **Continue** (Folytatás) lehetőségre.
- 9 Mentse el a fájlt, majd a letöltés befejezése után keresse meg a mappát, amelybe a BIOS frissítőfájlt mentette.
- 10 Kattintson duplán a BIOS frissítőfájl ikonjára, és kövesse a képernyőn megjelenő utasításokat.